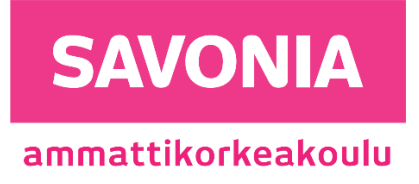

OPINNÄYTETYÖ - AMMATTIKORKEAKOULUTUTKINTO TEKNIIKAN JA LIIKENTEEN ALA

# CAN-VÄYLÄN DIAGNOSOINTI

TEKIJÄ Tero Savolainen

# SAVONIA-AMMATTIKORKEAKOULU **ALUMINIA ELISEEN ELISEEN SAVONIA-AMMATTIKORKEAKOULU**

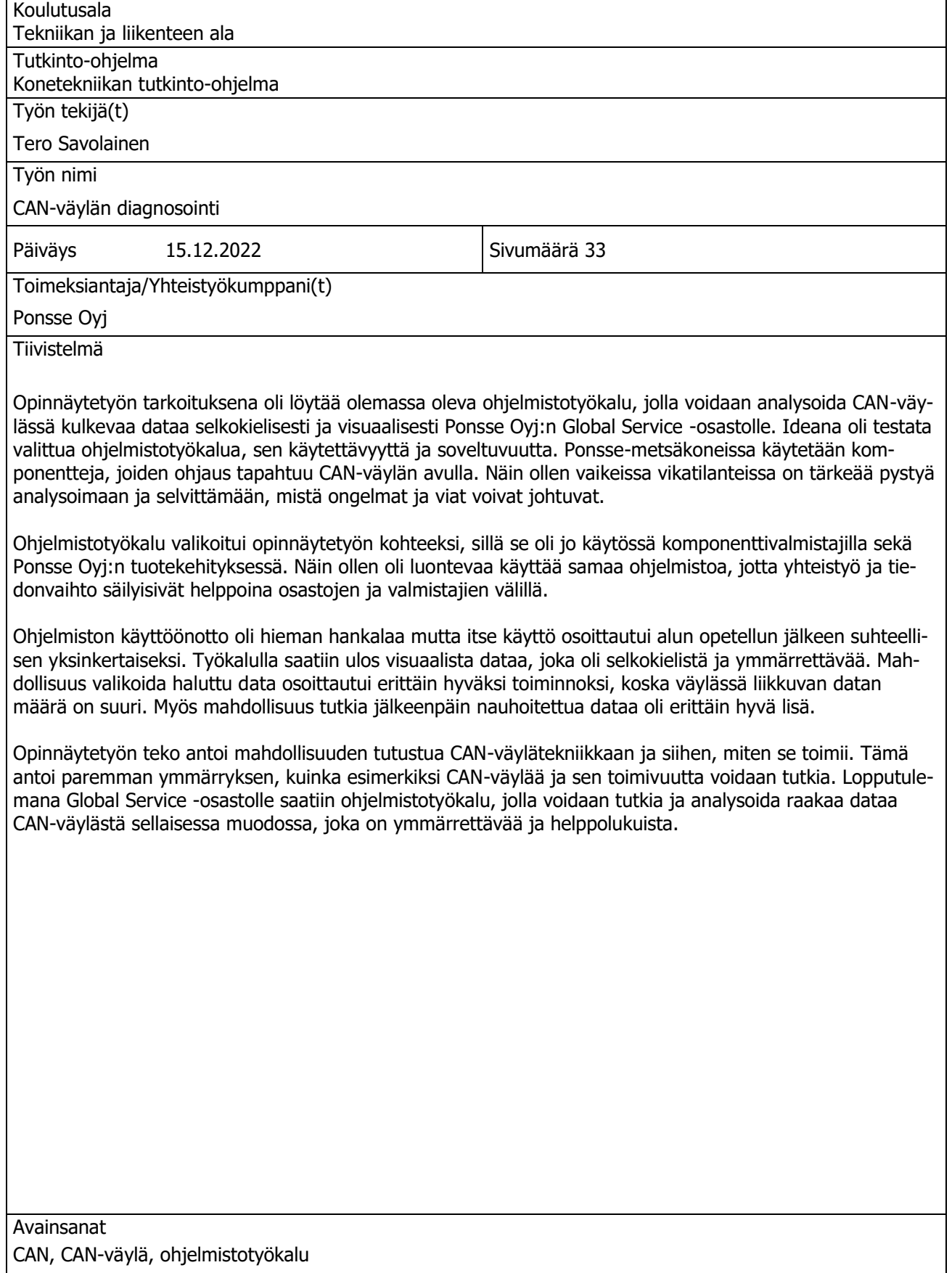

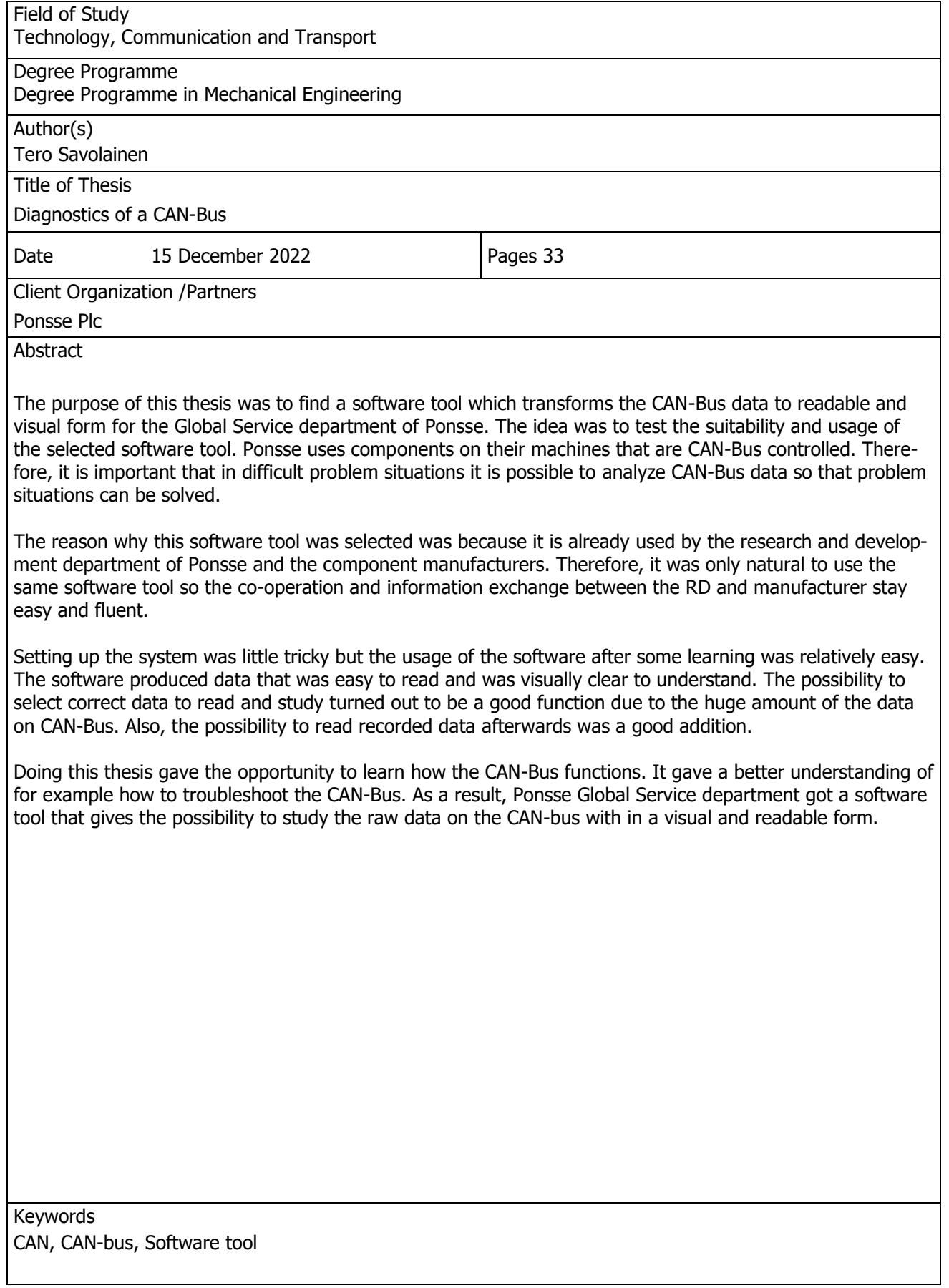

# **SISÄLTÖ**

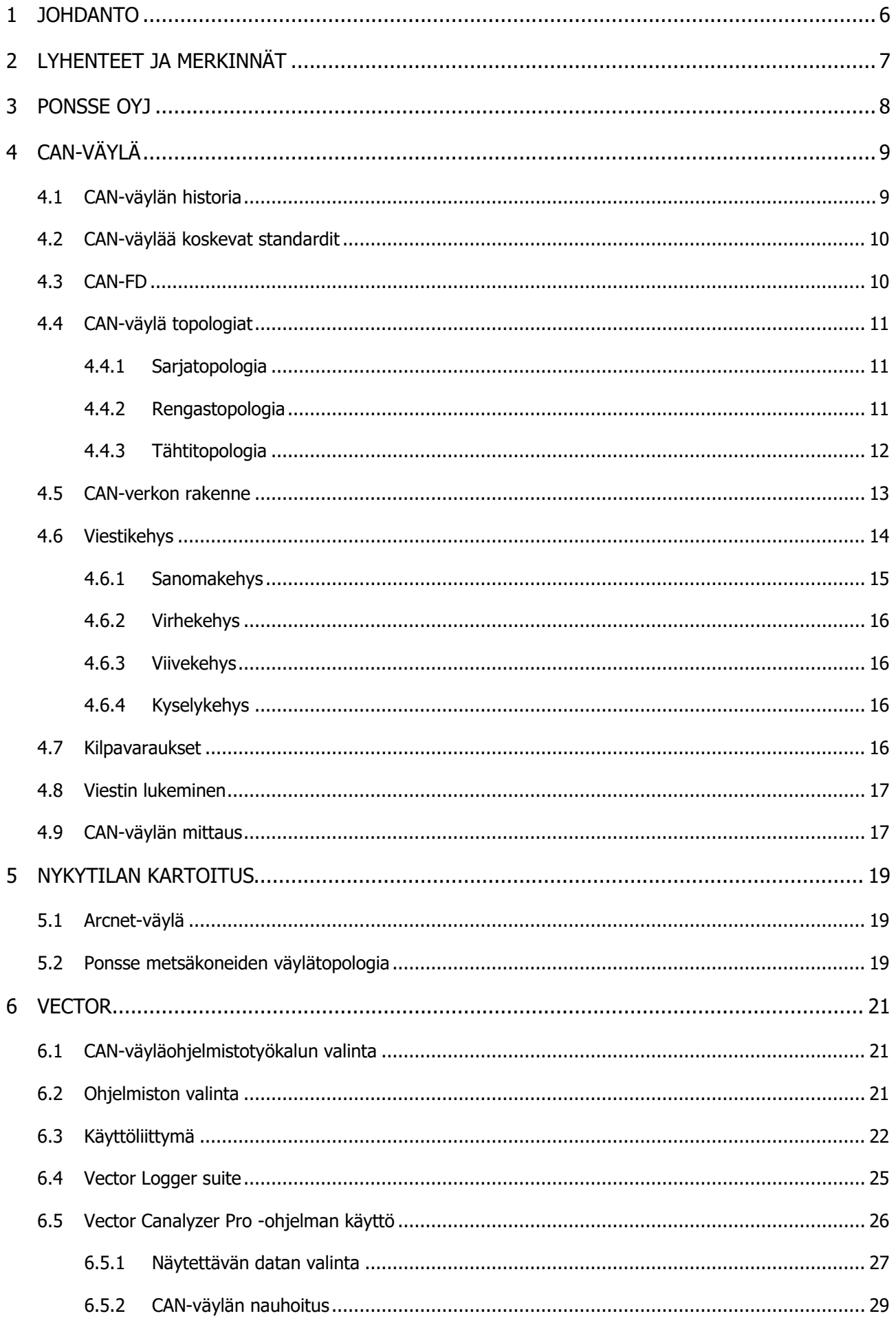

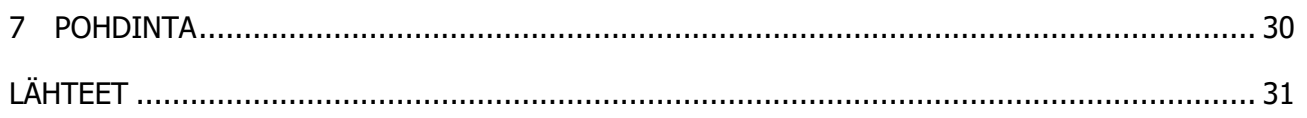

# <span id="page-5-0"></span>1 JOHDANTO

CAN-väylätekniikka on käytössä hyvin yleisesti ajoneuvoteollisuudessa. Myös metsäkoneteknologia on omaksunut CAN-väylän käytön. CAN-väylä on ohjainlaitteiden ja antureiden väliseen kommunikointiin käytetty tiedonsiirtoväylä, jonka kehitystyö alkoi 1980- luvun alkupuolella. CAN-väylä tekniikalla saatiin johdotuksen määrää vähennettyä huomattavasti. Tässä opinnäytetyössä perehdytään CAN-väylään ja sen toimintaan sekä työkaluun, jolla väylältä tulevaa dataa voidaan analysoida selkokielisesti.

Opinnäytetyö tehdään yhteistyössä Ponsse Oyj, Global Servicen kanssa. Global Service -osasto toimii huollon tukena ulkomailla oleville tytäryhtiöille ja sopimushuollolle. Tehtävänä on avustaa ja kouluttaa metsäkoneiden vikadiagnostiikassa sekä tarvittaessa mennä itse paikalle. Yhteistyötä Ponssen tuotekehityksen kanssa on myös hyvin paljon. Joissakin vikatilanteissa ongelma voi esiintyä vain silloin tällöin tai vian syy ja logiikka jäävät epäselviksi, tällöin tarvitaan syvällisempää tietoa ja diagnosointia.

Opinnäytetyön idea syntyi tarpeesta pystyä näkemään CAN-väylässä kulkevaa dataa. Tämän vuoksi opinnäytetyön aihe liittyy diagnosointityökaluun, jolla voidaan seurata CAN-väylää ja sieltä saatavaa informaatiota. Tämä tieto auttaa ymmärtämään monimutkaisia vikatilanteita ja selvittämään syyn miksi jokin vikatilanne ilmaantuu.

Tarkoituksena oli valita ohjelmistotyökalu, jonka kriteerit sopisivat Ponsse Global Service -osaston tarpeisiin. Mahdollisuus saada visuaalisesti ymmärrettävää tietoa ja CAN-väylän nauhoitus olivat muun muassa valintaperusteen kriteerejä. Tuotteen käytettävyyden testaus ja todentaminen oikealla koneella oli tärkeää, jotta voitiin osoittaa työkalun käytettävyys. Ohjelman käytön opettelun ja testauksen onnistuttua voitiin todeta, että tavoite oli saavutettu.

# <span id="page-6-0"></span>2 LYHENTEET JA MERKINNÄT

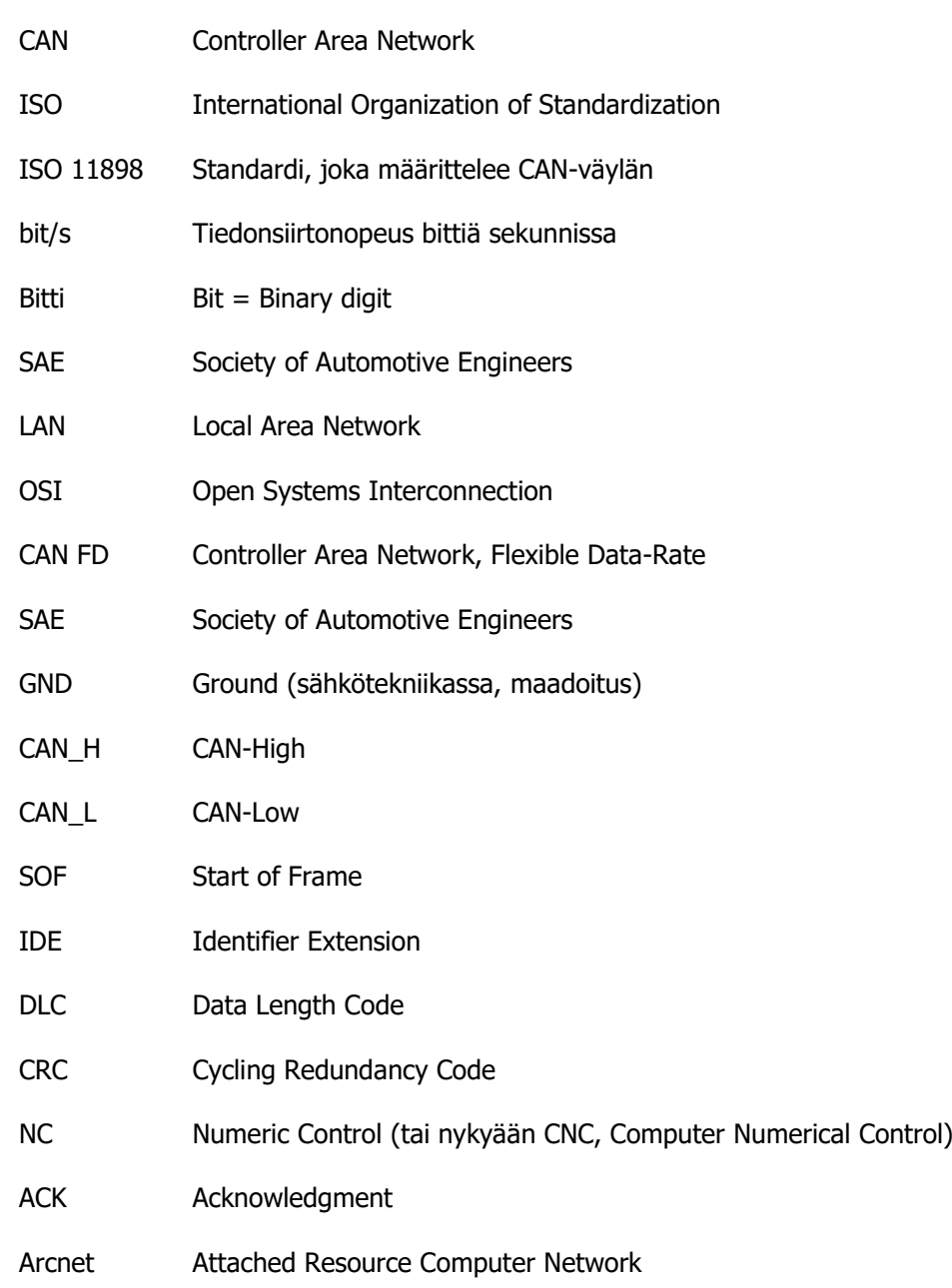

# <span id="page-7-0"></span>3 PONSSE OYJ

Ponsse on metsäkonevalmistaja, jonka tehdas sijaitsee Vieremällä. Tehdas on toiminut Vieremällä yrityksen synnystä lähtien 1970-luvulta tähän päivään asti ja valmistanut yli 17 000 konetta. Ponsse valmistaa CTL (Cut to Length) tavaralajimenetelmän harvesterikoneita. Lisäksi Ponsse valmistaa ajokoneita ja irtoharvesteripäitä kaivinkoneisiin. Yritys työllisti noin 1 700 henkilöä vuonna 2020. Yhtiöllä on 12 tytäryhtiötä sekä 32 jälleenmyyjää, yhteensä 204 huoltopalvelukeskusta ja toimintaa 40 maassa. Vuonna 2020 koneista 80 % myytiin viennin markkinoille ja yrityksen liikevaihto oli vuonna 2020 636,6 M€. (Ponsse 2021, 32.)

Ponssen perusti Einari Vidgren. Ajatus yrityksen perustamisesta syntyi sen hetkisten metsäkoneiden huonosta teknisestä laadusta sekä kestävyydestä, johon hän ei ollut tyytyväinen. Yritys sai nimensä kylällä olleesta sekarotuisesta koirasta, jonka nimi oli Ponsse. Ensimmäisen vuosikymmenen aikana yritys valmisti 50 konetta. Tehdas on laajentunut pikkuhiljaa kysynnän kasvaessa. Nykyään tehtaalla on työntekijöitä noin 600 ja tehdas on 4 ha kokoinen. Koneita tehdas pystyy valmistamaan 6 kappaletta päivässä. (Ponsse s. a.)

Ponsse kehittää koneitaan ja pyrkii olemaan teknologinen edelläkävijä metsäkoneiden kehittämisessä ja näin ollen vastaamaan asiakkaiden tarpeisiin. Ponssen perustaja Einari Vidgren loi yritykseen hyvin maanläheisen kulttuurin, jossa keskiössä ovat asiakkaat, joiden luottamus tuotteeseen on edellytys ja avain yrityksen menestymiseen. Ponssella arvostetaan myös työntekijöitä erittäin paljon. Erilaiset koulutusohjelmat ja palkkiojärjestelmät motivoivat työntekijöitä kehittymään työssään. Nämä edellytykset luovat ilmapiirin ("Ponsse-henki"), jossa on mahdollista valmistaa maailman parhaat metsäkoneet. (Ponsse intra s. a.)

# <span id="page-8-0"></span>4 CAN-VÄYLÄ

CAN-väylä on ohjainlaitteiden ja antureiden väliseen kommunikointiin käytetty tiedonsiirtoväylä. CAN-lyhenne tulee sanoista Controller Area Network. CAN-väylän historia juontaa juurensa jo 1980 luvulta, jolloin sitä ensimmäisen kerran käytettiin. Teknologia on hyvin yleinen nykyään ajoneuvoteollisuudessa mutta muillakin teollisuuden haaroilla sitä käytetään yleisesti. (Smith 2021.)

CAN-väylä on suunniteltu kommunikoimaan eri ohjainlaitteiden kanssa. Kommunikointi tapahtuu viestikehyksillä, jotka ovat prioriteettiohjattuja. Järjestelmässä ei ole yhtä isäntätietokonetta vaan kaikki järjestelmässä olevat ohjausyksiköt saavat viestin. Viestissä on prioriteettimääritelmä, joka määrittää mikä ohjainyksikkö lähettää, ottaa vastaan tai toteuttaa komennon. CAN-väylässä on useita kerroksia, joita kuvataan OSI-kerroksilla standardin ISO 11898 mukaan (taulukko 1). Näistä vain fyysinen kerros ja siirtokerros on määritelty standardissa. (Smith 2021.)

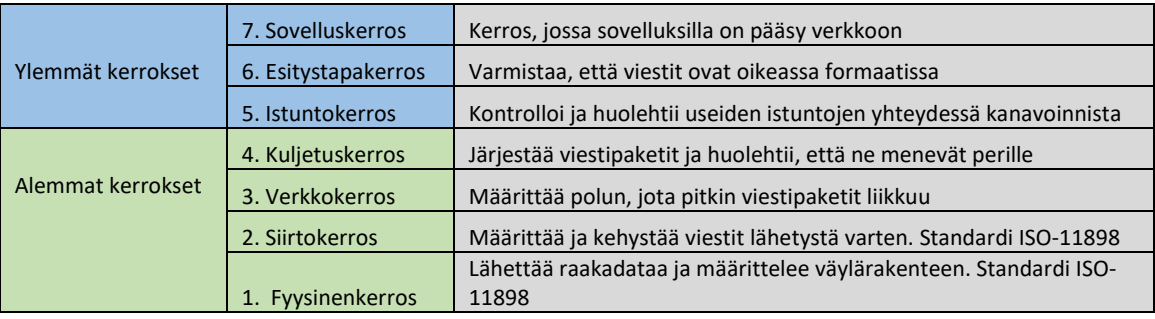

TAULUKKO 1. OSI-kerrokset (mukaillen Imperva s. a.).

#### <span id="page-8-1"></span>4.1 CAN-väylän historia

Saksalainen teknologiayritys Bosch alkoi arvioimaan sarjaväyläjärjestelmiä ja niiden mahdollista käyttöä autoteollisuudessa 1980-luvun alkupuolella. Autoteollisuus oli kiinnostunut sarjaväyläjärjestelmistä mutta kyseisenä aikana ei ollut tarjolla tuotetta, joka olisi ollut riittävä autoteollisuuden tarpeisiin. Tästä syystä Bosch rupesi suunnittelemaan uutta sarjaväyläjärjestelmää 1983. (Cia s. a. b.)

Aluksi uudella järjestelmällä pyrittiin tuomaan lisäominaisuuksia ei niinkään vähentämään olemassa olevaa johdotusta. Johdotuksen väheneminen kuitenkin oli merkittävä lisä kehitykselle. Saksalainen autovalmistaja Mercedes-Benz ja sen insinöörit lähtivät yhteistyöhön mukaan heti alkumetreillä. Lisäksi yhdysvaltalainen teknologiayritys Intel liittyi kehitystyöhön mukaan puolijohdetoimittajana. (Cia s. a. b.)

Kehitystyöhön oli palkattu lisäksi kaksi ulkopuolista henkilöä. Professori tohtori Horst Wettstein Karlsruhen yliopistolta tarjosi akateemista apua sekä Professori tohtori Wolfhard Lawrenz, joka työskenteli Braunschweig-Wolfenbüttel ammattikorkeakoulussa (nykyään Ostfalia ammattikorkeakoulu) antaen konsultointi apua, hän oli myös henkilö, joka nimesi Controller Area Network:n eli CAN-väylän. (Cia s. a. b.)

Vaikka CAN-väylä oli kehitetty alun perin ajoneuvoille, ensimmäiset käyttäjät, jotka hyödynsivät CAN-väylää eivät kuitenkaan tulleetkaan ajoneuvoteollisuudesta. Hollantilainen Philips Medical systems, joka käytti ohjausta heidän röntgenlaitteistossansa, suomalainen hissiyhtiö Kone, joka hyödynsi sitä hissien ohjauksessa sekä ruotsalainen Kvaser tekstiiliteollisuuden laitteissa olivat ensimmäisten joukossa jotka käyttivät CAN-väylä ohjausta. Ensimmäinen ajoneuvo, joka käytti täysin CAN-väylää auton sähköjärjestelmän ohjausjärjestelmänä, oli Mercedes-Benz vuonna 1991. (Cia s. a. b.)

CAN-väylän käyttö yleistyi hyvin nopeasti 1990-luvun alkupuolella ja nykyään CAN-väylä on erittäin käytetty eri teknologian aloilla. Ajan myötä CAN-väylä on kuitenkin saanut kilpailijoita. Nykyään on monia muita vaihtoehto, joita teknologia-alan yritykset voivat käyttää CAN-väylän lisäksi. Yhtiöillä on enemmän vaihtoehtoja mitä tulee väyläohjaukseen. He voivat räätälöidä ja valita omiin tarpeisiin sopivia ratkaisuja. Lisäksi CAN-väylän epäonneksi tiedonsiirtomäärät ovat kasvaneet valtavasti, mikä vaikutta yritysten valintaperusteisiin. CAN-väylän tiedonsiirto kapasiteetti alkaa olla nykypäivän vaatimuksiin rajallinen. (Cia s. a. b.)

# <span id="page-9-0"></span>4.2 CAN-väylää koskevat standardit

CAN-väylä sai ISO 11898 standardin vuonna 1993. Standardi sisältää monia eri osia, joista seuraavassa yleisimpiä ja jotka liittyvät opinnäytetyöhöni. ISO 11898-1 kuvaa yleisesti CAN-arkkitehtuuria ja hierarkkisten kerrosten muodostamista OSI-viitemallin mukaisesti. (ISO 2015.)

Fyysistä kerrosta kuvaavat standardin osat ISO 11898-2 (High speed CAN) ja ISO 11898-3 (low speed CAN) joissa määritetään muun muassa tiedonsiirtonopeus. (ISO 2006; ISO 2016.)

ISO 11898-4 määrittää aika-ajoitettua time triggered- kommunikaatiota eli protokollaa. Standardi ei määritä tarkasti yksityiskohtia, jonka takia jälkeenpäin on kehitetty erinäisiä protokollia, joissa on viestintä määritelty tarkemmin ja jotka antavat yksityiskohtaisemmat ominaisuudet. Näitä ovat muun muassa Ponssen koneissakin käytetyt protokollat CANopen EN 50325-4 ja SAE J1939. Protokolla SAE J1939 kehitettiin alun perin USA:ssa ja on nykyään erittäin paljon käytetty protokolla erityisesti diesel-moottorien valmistajilla. (Iteh Standards 2002; SAE International 2020.)

# <span id="page-9-1"></span>4.3 CAN-FD

Lisääntyneen tiedonsiirron takia perinteinen CAN-väylä alkoi rajoittaa valmistajia. Ratkaisu ongelmiin oli usein rakentaa päällekkäisiä väyliä. Tämä oli vasoin ideologiaa, sillä CAN-väylä kehitettiin johdotuksien vähentymiseen. Tämän takia kehitettiin CAN-FD (flexible data rate) joka julkaistiin 2012. Alkuperäisessä CAN-väylässä tiedonsiirtonopeus oli 1 MBit/s kun taas CAN-FD:ssä se on 8 MBit/s, mikä tarkoittaa, että yhteen viestiin on mahdollista saada jopa 64 bittiä. (Cia s. a. a.)

# <span id="page-10-0"></span>4.4 CAN-väylä topologiat

Moduulit voidaan asentaa toisiinsa nähden eri lailla riippuen kohteen tarpeista ja vaatimuksista. Topologialla tarkoitetaan väylän verkkoa ja sen muotoa, jolla verkossa olevat moduulit ja laitteet on yhdistetty toisiinsa. Fyysinen topologia tarkoittaa sitä, kuinka moduulit ja johdotus on fyysisesti asennettu. Looginen topologia taas tarkoittaa missä järjestyksessä tieto kulkee verkon sisällä. Näiden edellä mainittujen topologioiden ei ole pakko toimia samanlailla samassa verkossa. Topologioita on monia erilaisia ja on tärkeää määrittää rakennettavan kohteen tarpeet, jonka perusteella topologia kannattaa valita. Esimerkiksi väylän pituus, kaapelin laatu, olosuhteet ja vikasietoisuus ovat sellaisia kriteerejä, jotka on syytä huomioida topologian valinnassa. Yleisimpiä topologiamuotoja ovat sarja-, rengas- sekä tähtitopologia. Lisäksi käytössä on puu-, väylä-, mesh- ja hybriditopologioita. (DNSstuff 2019.)

#### <span id="page-10-1"></span>4.4.1 Sarjatopologia

Sarjatopologia (kuva 1) on yksinkertainen rakenne ja sitä käytetään usein kohteissa, joissa matkat ovat suuria tai on luonnollista ehkä jopa pakotettua asettaa moduulit kauas toisistaan. Sarjassa väylä kulkee moduulilta moduulille ja rakenne mahdollistaa jopa 1 000 metriä pitkän rakenteen. Huomioitavaa on, että mitä pidempi väylä fyysisesti on, sen hitaammaksi tiedonsiirto muuttuu. Mikäli järjestelmä vikaantuu esimerkiksi johdon rikkoontumisesta, pysähtyy kaikki väyläkommunikointi. Siksi järjestelmän ehdoton haavoittuvuus tulee juuri vikadiagnosoinnissa. Väylän rakenteesta johtuen on erittäin vaikeaa paikantaa tarkkaa kohtaa, jossa vika on, koska kommunikaatio mykistyy täysin koko väylästä. Tärkeää onkin, että otetaan huomioon järjestelmää rakentaessa käytettävä kaapeli ja miten se reititetään, jotta vältyttäisiin turhilta vikatilanteilta. (DNSstuff 2019.)

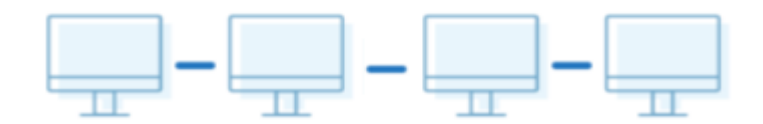

KUVA 1. Sarjaväylätopologia (DNSstuff 2019)

#### <span id="page-10-2"></span>4.4.2 Rengastopologia

Rengastopologiassa moduulit on yhdistetty kuvan 2 mukaiseen rengasasetelmaan. Rengastopologiassa viesti lähetetään aina yhteen suuntaan. Tällä tarkoitetaan sitä, että moduuli välittää viestin aina seuraavalle moduulille. Järjestelmän heikkous on, että verkko voi ruuhkautua helposti, mikäli kaikki moduulit lähettävät tietoa yhtä aikaa. Tämän takia ongelma on ratkaistu niin, että vain yksi moduuli voi lähettää viestin kerrallaan. Jos viestejä on lähdössä useita, viestikehyksen prioriteetilla korkeimmalla oleva viesti lähtee ensimmäisenä. Järjestelmän heikkous on kaapelointi. Mikäli johto menee poikki, järjestelmä kaatuu. Jos rakenne halutaan varmemmaksi, on mahdollista tehdä tuplarengastopologia. Tässä ratkaisussa viestit kulkevat molempiin suuntiin tuplajohdotuksen avulla. Viestit voivat

näin kulkea edelleen toiseen suuntaa, mikäli toinen suunta vikaantuu. Tällöin vikadiagnosointikin on helpompaa ja järjestelmä voi tulkita sitä itse. (DNSstuff 2019; Mindsensors s. a.)

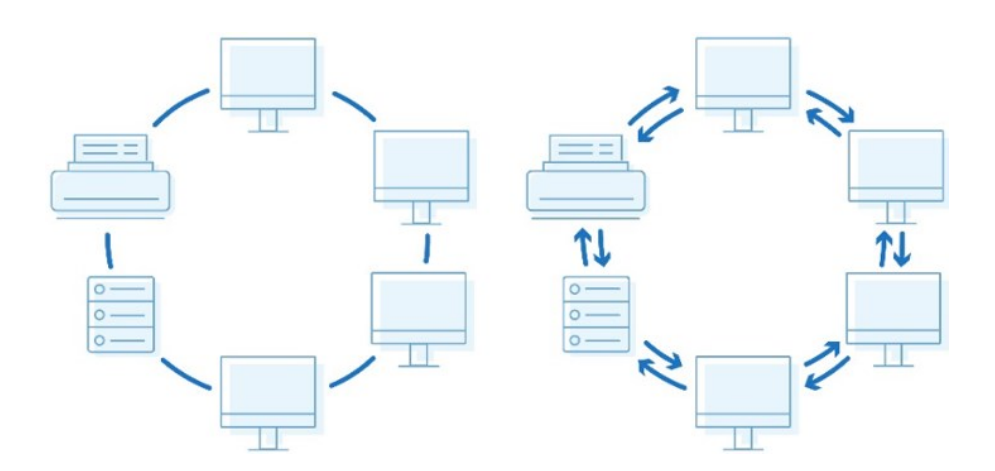

KUVA 2. Rengas- ja tuplarengastopologia (DNSstuff 2019)

# <span id="page-11-0"></span>4.4.3 Tähtitopologia

Tähtitopologia (kuva 3.) on yksi suosituin järjestelmämuoto, joka on käytössä. Sitä käytetään erityisesti autoteollisuudessa ja robotiikassa yleisesti. Tähtitopologiassa on keskitin, kuten kuvassa 3 ilmaistuna hub. Tämän tarkoitus on, että jokainen viesti toiselle moduulille kulkee hubin kautta ja näin moduulit ovat yhteydessä toisiinsa. Tämä mahdollistaa hyvän fyysisen vikasietoisuuden. Jos yhteys fyysisesti katkeaa johonkin moduuliin, ei muu järjestelmä kaadu. Näin järjestelmä huomaa, missä viestit ei kulje ja voidaan indikoida vikaantumispaikka. Lisäksi järjestelmään on erittäin helppo lisätä moduuleja jälkikäteen. Järjestelmän ainut heikkous on Hub-keskitin. Sen rikkoontuessa järjestelmä kaatuu. Tämän vuoksi järjestelmä voi olla hieman kalliimpi kuin muut koska Hub:n toimivuuteen ja kestävyyteen on panostettava ja se voi nostaa järjestelmän kokonaishintaa. (DNSstuff 2019; Mindsensors s. a.)

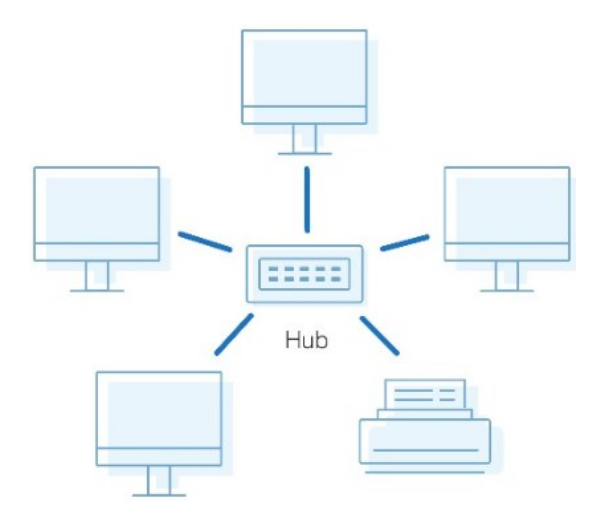

#### <span id="page-12-0"></span>4.5 CAN-verkon rakenne

CAN-väylässä tiedonsiirto tapahtuu parikaapelilla, jossa kaksi johtoa on kiedottu toisiinsa. Toinen johdin on CAN-high ja toinen CAN-low (kuva 4). Kaapeli tulisi olla kiedottu vähintään 40 kertaa metrin matkalle. Kiertäminen tehdään paremman häiriösuojan vuoksi. Se suojaa ympäristöstä tulevia sähkömagneettisia kenttiä. Kun johdot on kiedottu toisiinsa ne kumoavat ulkoista häiriötä tehokkaasti. Kaapeli voi sisältää lisäksi käyttöjännitteen johdot, jolloin kaapeli sisältää kaksi kappaletta CAN-johtoa: jännite- ja maa (GND)- johdot. Tämä on hyvin yleinen käytäntö mutta ei pakollinen. Väylän päihin on asennettu 120 ohmin päätevastukset, jotka erottavat CAN-hig'n ja CAN-low'n toisistaan (kuva 5). CAN-väylän pituus vaihtelee riippuen sovelluksesta, johon se asennetaan. Maksimipituus on kuitenkin 1 000 metriä. Väylän pituuteen vaikuttaa myös tiedonsiirtonopeus, jota halutaan käyttää. CAN-low:n tiedonsiirto nopeus on 25–125 kBit/s, jolloin voidaan käyttää väylän maksimipituutta. CAN-high:n tiedonsiirto nopeus on 125–1000 kBit/s, jolloin väylän pituus voi maksimissaan olla 40 metriä. Taulukossa 2 on ilmaistu yleisesti käytettyjä tiedonsiirtonopeuksia ja niille soveltuvat väylän maksimipituudet. (Syston Cable Technology s. a.; Bueno Electric s. a.)

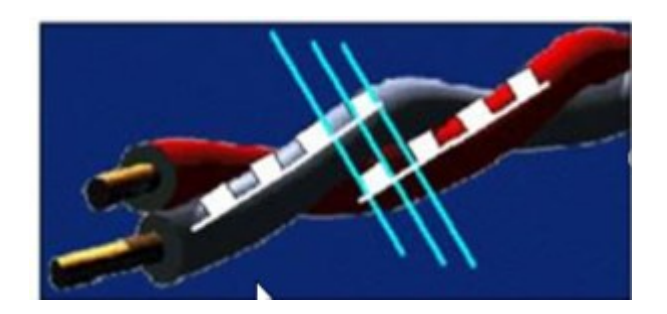

KUVA 4. Parikaapeli (Halttunen s. a)

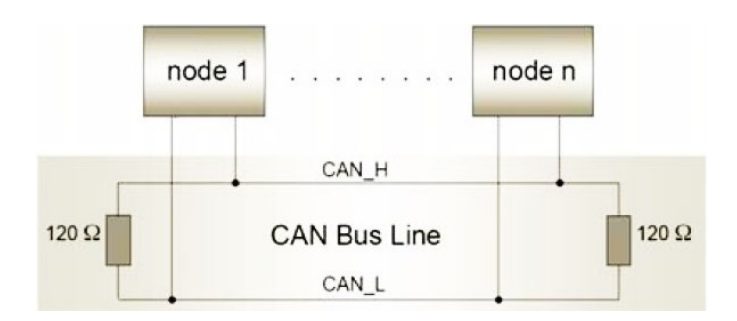

KUVA 5. CAN-Väylä päätevastuksilla (Maxon s. a)

#### TAULUKKO 2. Tiedonsiirtonopeus.

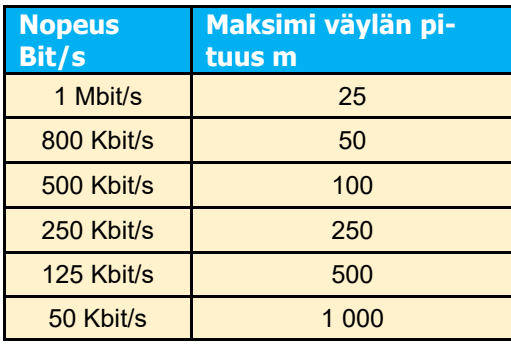

CAN-väylän viestit tulkitaan jännite-erolla. Se tarkoittaa sitä, että viestiä lähettäessä jännitetaso vaihtelee. Jännitetasot dominanttitilassa voivat vaihdella eri järjestelmissä ja eri valmistajilla kuitenkin ollen niin, että maksimi jännite ei ylitä 4.5 volttia. Kun molemmissa CAN-H ja CAN-L:ssa kulkee sama jännite, yleensä 2.5 volttia, tilannetta kutsutaan resessiiviseksi tilaksi ja looginen tila on 1. Kun taas viestiä lähetetään, muuttuu tila dominanttitilaan, jolloin looginen tila on 0. Dominanttitilanteessa CAN-H-jännite kasvaa 3.75 volttiin ja CAN-L-jännite puolestaan laskee 1.25 volttiin kuten esimerkki kuvassa 6. (Squarell technology 2013.)

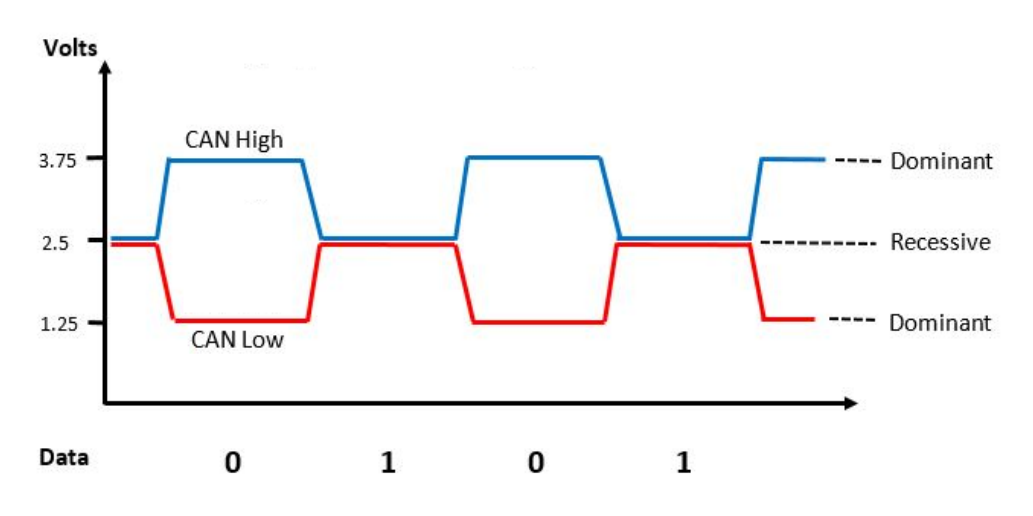

KUVA 6. CAN-väylän jännitetasot (Squarell technology 2013)

#### <span id="page-13-0"></span>4.6 Viestikehys

CAN-väylässä lähetettäviä viestejä moduulien välillä kutsutaan viestikehykseksi. Viestin sisältö riippuu viestikehystyypistä. Viestikehystyyppejä on neljä: virhekehys, kyselykehys, sanomakehys ja viivekehys. Viestikehyksen suuruus voi vaihdella, ja se ilmaistaan bitteinä. Tiedon määrä ilmaistaan bitteinä, yksi bitti koostuu binaarinumeroista 1 tai 0. (Kotiranta s. a.)

#### <span id="page-14-0"></span>4.6.1 Sanomakehys

Sanomakehys, jossa solmujen välillä liikkuvaa dataa sanotaan tiedonsiirtorakenteeksi. Tässä rakenteessa on kahdeksan pääkenttää (kuva 7 ja kuva 8). Alla kuvataan kenttien tarkoitukset.

- SOF:ssa (Start of Frame) viestin aloittaa aina dominanttibitti, ja looginen numero on tällöin 0. Jotta uusi sanoma voi lähteä täytyy väylän olla vapaana.
- Sovittelukenttä (Arbitration) sisältää kaksi eri osaa: tunnistekenttä (Identifier) ja RTR:n(Remote Transmission Request), jonka bitti on aina 0 (dominantti), jos viesti on datakehys. Jos se on kyselykehys, silloin se on 1 (resessiivinen). Tunnistekenttä tunnistaa mille moduulille viesti on tarkoitettu ja vastaanottaa viestin sen mukaan.
- IDE (Identifier) ilmaisee, onko sanoma normaali CAN-sanomakehys vai jatkettu kehys. Mikäli bitti on dominantti, se on normaali sanomakehys. Jos bitti on resessiivinen, se on silloin jatkettu kehys eli CAN-FD.
- Reserved bit on tyhjä paikka, joka on varattu, jos tulevaisuudessa tulee standardimuutoksia.
- DLC (Data Length Code) ilmaisee 4 bitillä datakentän suuruuden.
- DATA-kenttä sisältää vähintään 8 bittiä ja suurimmillaan 64 bittiä. Sisältää itse sanoman, jota muut ohjainlaitteet hyödyntävät.
- CRC (Cycling Redundancy Code) on 15 bittinen tarkistuskehys, jonka lopussa on erillinen CRC-erotinbitti, joka päättää kehyksen. Erotinbitti on aina resessiivinen.
- ACK (Acknowledgment) on kuittauskenttä, joka sisältää 2 bittiä. Moduuli vastaanottaessaan viestin ilmaisee tähän kenttään dominanttibitin, jälkimmäiseen resessiivisen bitin.
- Lopetuskenttä (End Frame) ilmaisee viestin lopun ja sisältää seitsemän resessiivistä bittiä.
- IFS (Inter Frame). Erottaa viestikehykset toisistaan ja on kolmen bitin pituinen, jotka ovat resessiivisiä. (Lunchbox sessions s. a.; RF Wireless World s. a.; Voss 2018.)

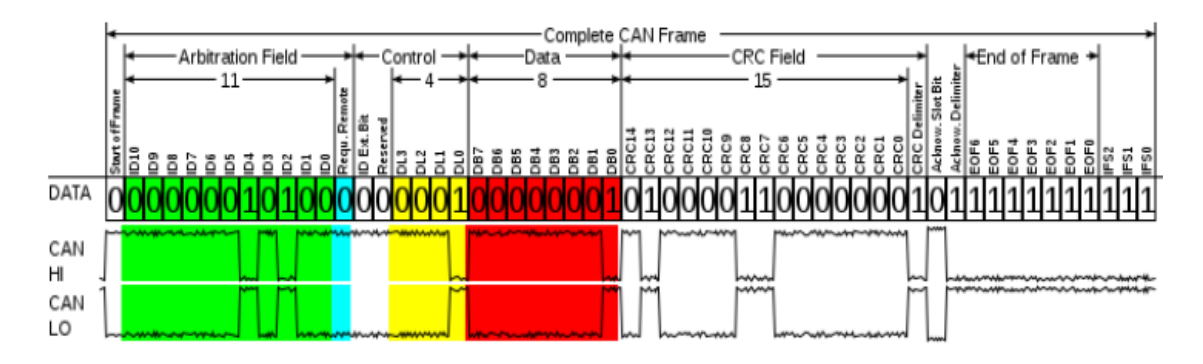

KUVA 7. Standartti sanomakehys (Chipkin s. a)

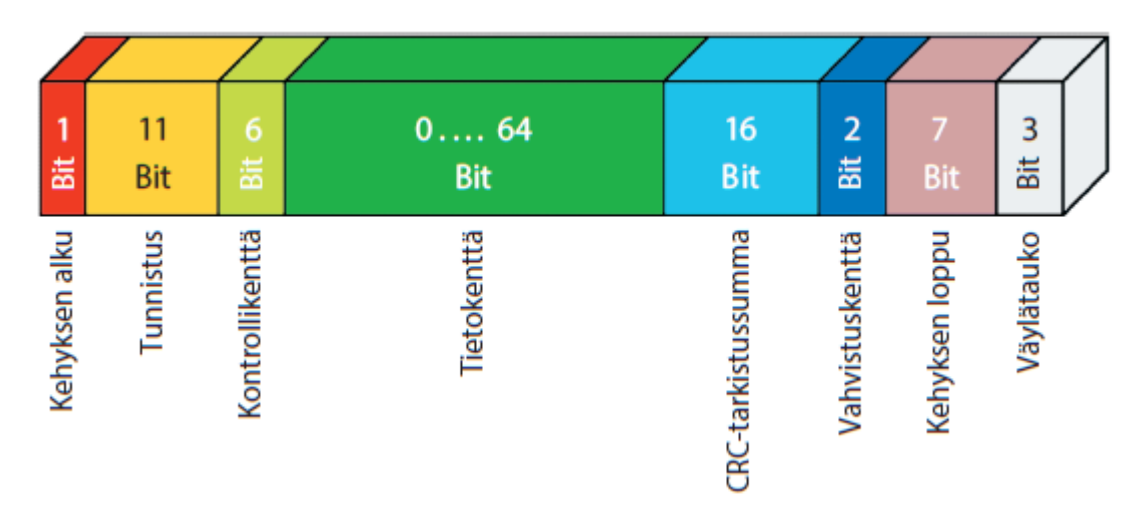

KUVA 8. Viestikehyksen protokollajaottelu (Halonen s. a., 11)

#### <span id="page-15-0"></span>4.6.2 Virhekehys

Moduulin havaittua virheen viestissä, se lähettää virheviestin muille moduuleille. Virheviestin saatuaan moduulit lopettavat omien viestien lähettämisen ja priorisoivat ja alkavat itsekin lähettämään virheviestiä eteenpäin. Virheviestikehys koostuu kahdesta eri osasta virhelipusta ja erotinkentästä. Virhelipussa on kuusi peräkkäistä dominanttibittiä. Erotinkenttä taas koostuu kahdeksasta resessiivisestä bitistä. Lisäksi virhekehyksiä on kahta eri tyyppiä. Aktiivinen (edellä mainittu) ja passiivinen. Molemmissa on samat kaksi osaa. Passiivisen ero aktiiviseen on virhelipusta, joka koostuu kuudesta peräkkäisestä resessiivisestä bitistä. (CSS Electronics 2022.)

#### <span id="page-15-1"></span>4.6.3 Viivekehys

Viivekehyksessä idea on samanlainen kuin virhekehyksessä. Kaksi eri osaa, viivelippu ja erotinkenttä. Erotinkentässä on kahdeksan resessiivistä bittiä ja viivelippu sisältää kuusi peräkkäistä dominanttibittiä. Jos väylältä tulee viesti nopeammin kuin moduuli kerkeää prosessoimaan, lähettää moduuli viivekehyksen. Viivekehyksessä moduuli varaa väylän itselleen. Moduuli voi varata väylän vain kahden peräkkäisen viivekehyksen ajan. Tällä estetään mahdollisuus, että väylä ei lähettäisi tietoa enää ollenkaan. (Hopkins 2020.)

# <span id="page-15-2"></span>4.6.4 Kyselykehys

On tilanteita, jolloin halutaan saada tietoa. Esimerkiksi halutaan saada tietyllä hetkellä kierrosluku informaatiota väylästä. Tällöin moduuli lähettää kyselykehyksen muilla moduuleille. Ero normaalin sanomakehykseen on se, että datakehys on tyhjä ja RTR-bitti on resessiivinen. (Vector E-Learning s. a.)

#### <span id="page-15-3"></span>4.7 Kilpavaraukset

Moduulien lähettäessä viestikehyksiä väylään sen ollessa tyhjä, tulee välillä tilanteita, joissa kaksi moduulia yrittää lähettää viestiä yhtaikaisesti. Tämä on niin sanottu kilpavaraustilanne. Tilanne selviää viestikehyksen tunnistenumerolla. Tunnistekehys tutkitaan bitti kerrallaan ja viestin, jonka tunnistenumerot alussa ovat dominantteja (0) on etuoikeutetussa asemassa ja näin ollen lähetetään ensin (taulukko 3). (Kvaser s. a.)

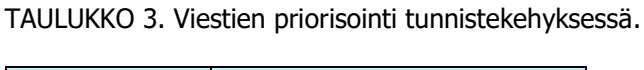

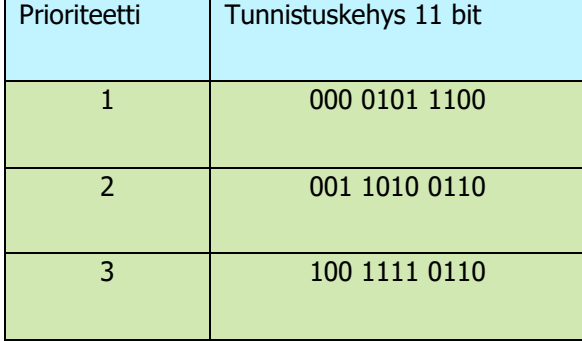

#### <span id="page-16-0"></span>4.8 Viestin lukeminen

CAN-väylässä viesti kulkee bitteinä eli 1 ja 0. Viestikehys sisältää useita eri bittejä ja näistä jonoista syntyy binääriluku. Yhdessä tavussa on 8 bittiä. Tarkoittaen että tämän tavun binääriluvut voivat olla 256:ssa eri järjestyksessä. Jotta nämä bitit saadaan helpommin kirjoitettavaan ja luettavaan muotoon muunnetaan ne heksadesimaaleiksi. Heksadesimaali käyttää numeroita 0-9 ja kirjaimia A-F. kirjaimet vastaavat numeroita A on 11 ja F on 16 ja muut siltä väliltä (taulukko 4). Tämä ratkaisu helpottaa viestien luontia ja lukemista, kun lukusarjat ovat neljäsosan lyhempiä kuin binääriluvut olisivat. Myös viestissä olevan virheen etsiminen helpottuu. (Haiko, Salonen ja Harju 2012, 34.)

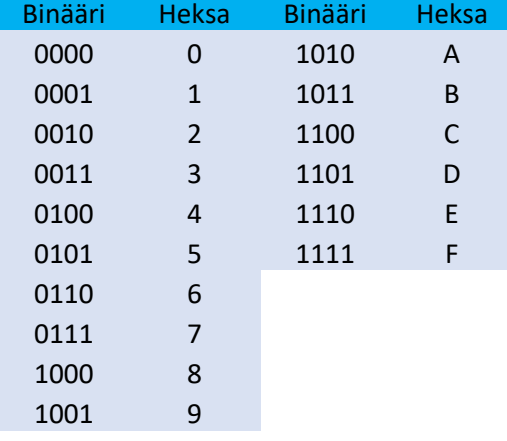

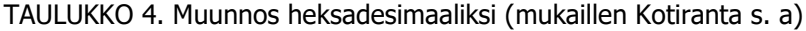

# <span id="page-16-1"></span>4.9 CAN-väylän mittaus

CAN-väylä ei ole ongelmaton. Ongelmat voivat ilmetä esimerkiksi viestien häviämisenä tai verkko on ruuhkautunut liiallisesta viestien määrästä. Vian aiheuttajia voivat olla esimerkiksi viallinen kaapeli, päätevastus tai virran syöttö. Väylän rakennetta voi diagnosoida muutamilla keinoilla. Päätevastuksen tulisi olla 120 ohmia, jonka voi todentaa yleismittarilla mittaamalla. Mittaus tapahtuu siten, että moduulit eivät ole virroitettuja. Mitataan CAN-H ja CAN-L-pinnien välistä, jolloin arvon tulisi olla 60

ohmia. Myös väylän jännitettä on mahdollisuus todentaa mutta ei tarkasti. Kun väylässä ei liiku viestejä tulisi jännitteen olla 2,5 volttia. Mittaus täytyy tehdä moduulit virroitettuna, jotta väylässä liikkuu viestejä ja jännitetasot vaihtelevat. Mutta mittauksen voi suorittaa ja katsoa jännitteen keskiarvoa. Mikäli jännite CAN-H on 2,5–4 volttia ja CAN-L 2,5–1 volttia, on väylä kunnossa. On mahdollista myös todentaa väylän kuntoa oskilloskoopilla. Mikäli käyrä on tasaista kohinaa väylä ei ole kunnossa (kuva 9). Jos oskilloskoopilla on mahdollista nähdä selvästi pulsseja, väylä on oletettavasti kunnossa (kuva 10). (Enovation Controls 2022.)

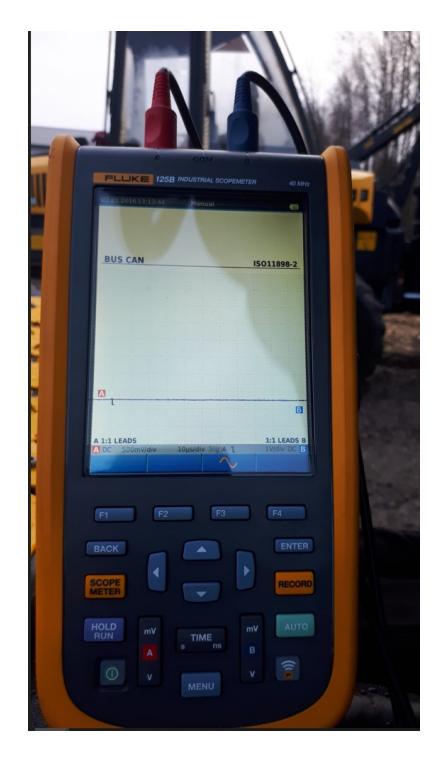

KUVA 9. CAN-väylä epäkunnossa (Savolainen 2021-11-10a).

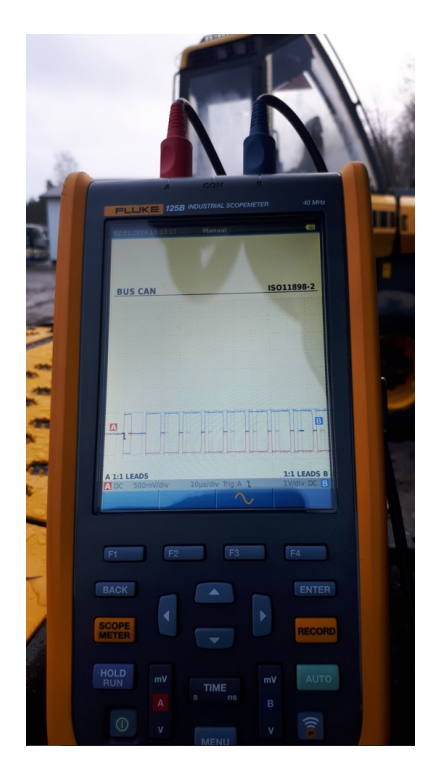

KUVA 10. CAN-väylä kunnossa (Savolainen 2021-11-10b).

# <span id="page-18-0"></span>5 NYKYTILAN KARTOITUS

Ponsse metsäkoneiden ohjaus tapahtuu sulautetuilla järjestelmillä. Pääsijainen verkko on toteutettu Arcnet-väylä ohjauksella. Lisäksi käytössä on CAN-väyläohjaus, joka on yhdistetty Arcnet-väylään moduulien avulla. Tällä hetkellä Ponsse Global Service -osastolla ei ole työkalua, jolla voidaan tutkia CAN-väylässä liikkuvaa dataa. Tämä vaikeuttaa syvempien vikojen tutkimista ja aiheuttaa jossakin määrin viivettä diagnosoinnissa. Lisäksi tuotekehitykseltä joudutaan pyytämään tukea, ja rajallisten resursseista vuoksi tuen saanti vie joissakin tilanteissa aikaa

#### <span id="page-18-1"></span>5.1 Arcnet-väylä

CAN-väylässä moduulin lähettämä viesti täytyy priorisoida tarkasti koska moduulit lähettävät viestiä, kun väylä on vapaa. Arcnet-väylässä kaikilla moduuleilla on oikeus varata valtuutus itselleen ja näin ollen oikeus päästä väylään vuorollaan. Tätä kutsutaan lähetysvaltuutukseksi. Moduulin lähetettyä viestin on sillä oma isäntätunnus ja kun viesti vastaanotetaan, tunnus vapautetaan. Mutta mikäli viesti ei lähde tietyn ajan sisällä, siirtyy oikeus seuraavalle moduulille. Näin ollen jokainen moduuli saa lähettää viestin vuorollaan. Tämä on suunnittelun näkökulmasta hyvä asia koska viestejä ei tarvitse määritellä tärkeysjärjestykseen kuten CAN-väylässä. Tietenkin on joitakin poikkeuksia, jossa viestin kiireellisyyden vuoksi se menee verkon yli etusijalle, esimerkiksi jokin kriittinen hälytys. (Contemporary Controls s. a.)

#### <span id="page-18-2"></span>5.2 Ponsse metsäkoneiden väylätopologia

Ponssen koneissa väyläohjauksen käyttö aloitettiin ensimmäisen kerran 1990-luvun loppupuolella, jolloin tuli ensimmäiset kahden moduulin koneet. Sittemmin moduulien määrä on kasvanut. Riippuen koneen iästä, mallista ja sen varustuksesta väylätopologiat voivat hieman poiketa toisistaan. Arcnet on ollut aina pääsijainen väylä. Vanhemmissa koneissa on käytetty pelkästään Arcnet-väylää ja topologia on ollut sarja. Nykyään väyliä voidaan sanoa hybriditopologioiksi koska käytössä on sarja- ja tähtitopologian yhdistelmiä. Arcnet-väylä toimii pääväylänä ja CAN-väylä on lisätty omaksi aliväyläksi. Riippuen CAN-väylästä protokolla, joka on käytössä, on joko J1939 tai CAN-open. Kuvassa 11 on kuvattu yhden konemallin topologiarakenne, joka on käytössä. Yksi laatikko kuvaa moduulia ja sen käyttämää väylää.

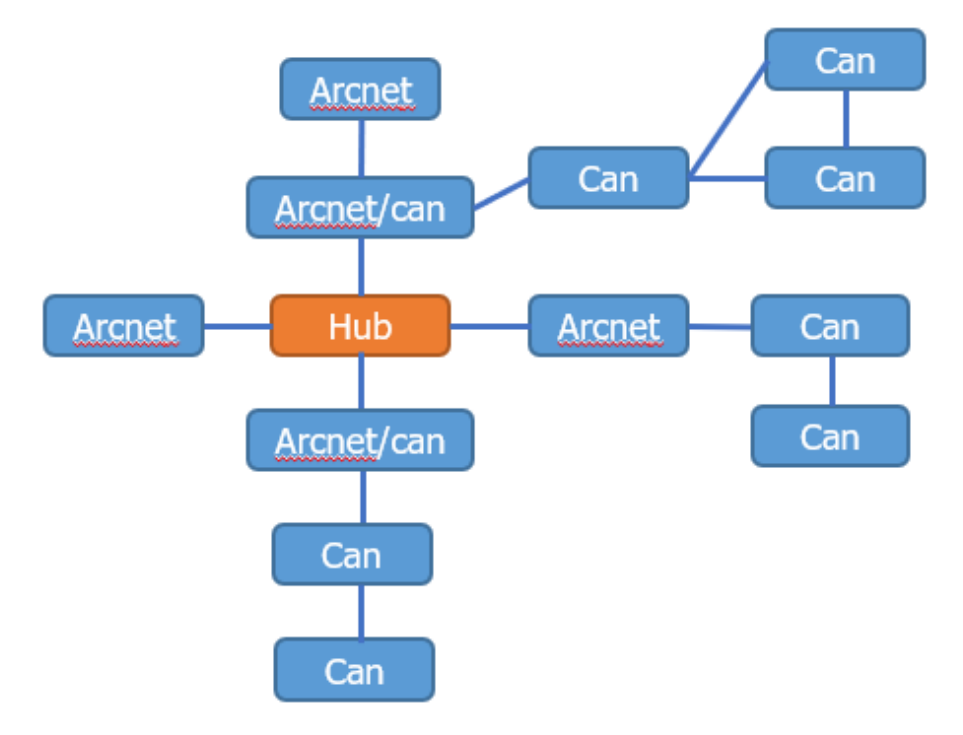

KUVA 11. Ponsse metsäkoneessa käytettävä topologia.

# <span id="page-20-0"></span>6 VECTOR

Eberhard Hinderer, Martin Litschel ja Tohtori Helmut Schelling perustivat vuonna 1988 saksalaisen yrityksen nimeltä Vector Software GmbH. Yritys sijaitsi Ditzingen kaupungissa, joka sijaisti lähellä Stuttgartia. Yrityksen nimi Vector viittasi vaikeisiin vektorilaskelmiin koska alkuperäinen yrityksen idea oli luoda ohjelmistotyökalu NC-ohjattuihin koneistuskeskuksiin. Sittemmin yritys on keskittynyt ajoneuvoteollisuuteen tuottaen ohjelmistoja ja laitteita, joilla voidaan analysoida, kehittää ja testata helposti ja yksinkertaisesti sulautettuja järjestelmiä. Ensimmäinen CAN-väyläohjelma, jolla voitiin seurata väylää, tuotiin markkinoille vuonna 1991. (Vector s. a.)

#### <span id="page-20-1"></span>6.1 CAN-väyläohjelmistotyökalun valinta

Markkinoilla on lukuisia CAN-väylän lukutyökaluja, joilla voidaan analysoida dataa. Valintaa tehdessä otin selvää minkälaisia työkaluja Ponssen tuotekehitysorganisaatio käyttää. Selvisi, että käytössä oli kaksi tuotetta, Kvaser ja Vectror. Ohjelmistotyökalun toimittajaksi valikoitui Vector. Tarkemmin Vector CANalyzer PRO -ohjelmisto. Valintaa puolsi sen käyttö meidän organisaatiossamme, joten tietotaitoa sen käytöstä jo löytyi. Myös komponenttien valmistajat, joita Ponsse metsäkoneissa käytetään CAN-väylän ohjauksessa käyttävät Vectorin CANalyzer-ohjelmistoa. Tämä toi huomattavan lisäarvon tuotteelle. Diagnosoinnin kannalta on kaikkien etu, että voidaan käyttää samaa ohjelmistoa mikä mahdollistaa helpon tiedon jakamisen. Lisäksi valmistajilta on mahdollista saada valmiiksi räätälöityjä datasettejä, jolloin ohjelmistolle ei tarvitse manuaalisesti itse luoda pohjaa, joka tunnistaa ja nimeää viestin, jonka perusteella dataa analysoidaan vaan ne tulevat setin mukana. Tämä vähentää huomattavasti manuaalista työtä.

# <span id="page-20-2"></span>6.2 Ohjelmiston valinta

Ohjelmistoa valittaessa käännyin Vectorin puoleen ja tiedustelin mitä he suosittelisivat Ponssen tarpeisiimme. Vaihtoehtoja tuli kaksi. CANalyzer Pro ja Signalyzer. Näistä kahdesta jälkimmäinen oli huomattavasti halvempi, mutta ominaisuuksiltaan heikompi. Signalyzerillä ei ollut mahdollista lukea CAN-väylädataa reaaliajassa, ainoastaan tallennettua dataa. Toisaalta Signalyzer olisi tarjonnut visuaalisesti enemmän mahdollisuuksia tutkia dataa. Valinta kuitenkin kääntyi CANalyzer Pro -ohjelmistoon.

Ponsse Global Service auttaa ja kouluttaa Ponssen jälkimarkkinoiden huolto-organisaatioita. Vaikeiden vikojen diagnosoinnissa on hyvä nähdä dataa reaaliajassa ja tehdä ratkaisuja sen perusteella. Voi kuitenkin olla tilanteita, jolloin vikoja ei pystytä todentamaan ja toistamaan eikä analyysia vian selvittämiseksi suorittaa. Joskus viat tulevat ja menevät, paikalle saavuttaessa todennäköisyys vikatilanteen ilmaantumiseen on näissä tilanteissa pieni. Tämän takia mahdollisuus jättää data logger, joka nauhoittaa CAN-väylää koneelle silloin kun huolto ei ole paikalla, on ominaisuus, joka auttaa näissä tilanteissa. Tietenkin dataa ei voi nauhoittaa rajattomasti muistin rajallisuuden vuoksi. Ohjelmassa on kuitenkin mahdollisuus tehdä tiettyjä ehtoja "triggerejä" jolloin nauhoitus aloitetaan. Esimerkiksi jos vaikka paineanturin arvo menee tiettyyn näyttämään, voidaan nauhoitus aloittaa sekä lopettaa.

CANalyzer Pro-ohjelmiston ollessa suhteellisen arvokas oli selvää, että Ponsse Global Service -osastolle ei hankita kuin yksi lisenssi. Ohjelmiston etuna kuitenkin on se, että sen lisenssi tunnistetaan niin sanotulla donglella joka laitetaan tietokoneen Usb-porttiin (kuva 12). Ohjelman lataaminen Vectorin sivuilta on ilmainen, mutta ominaisuudet tulevat käyttöön vasta kun ohjelma tunnistaa lisenssidonglen. Tällä tavalla on mahdollista, että useampi henkilö osastolla voi käyttää ohjelmistoa yhdellä donglella.

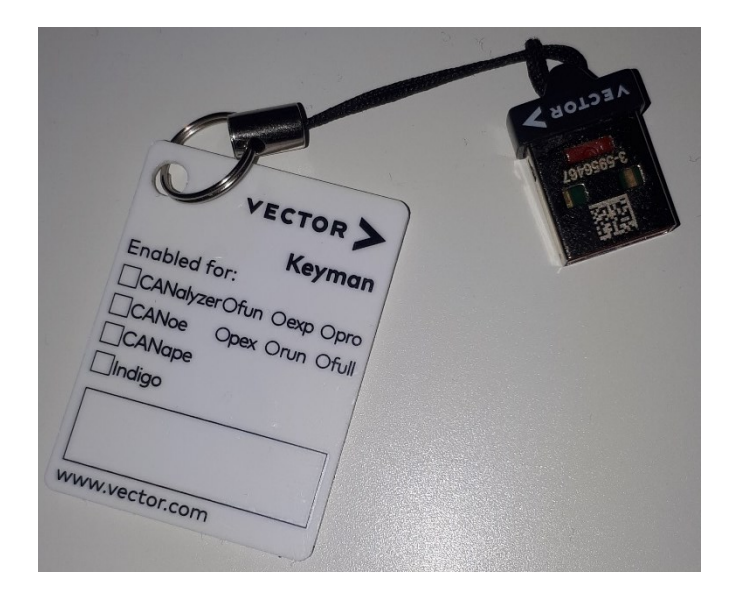

KUVA 12. Lisenssi avain "dongle" (Savolainen 2022-12-8).

# <span id="page-21-0"></span>6.3 Käyttöliittymä

Käyttöliittymällä tarkoitetaan fyysistä yksikköä, joka toimii linkkinä koneen ja ohjelmiston välillä. Vector tarjoaa monia käyttöliittymä vaihtoehtoja tarpeen mukaan. Tarpeen määrittelyssä haluttiin huomioida mahdollisuus nauhoittaa väylää siten, että käyttöliittymä pystyy toimimaan itsenäisesti koneessa ilman paikalla olemista, yksikkö hoitaisi väylän nauhoituksen itsenäisesti. Johtuen koneessa olevista eri järjestelmistä haluttiin myös mahdollisuus tulkita useita väyliä kerrallaan. Yksiköksi valittiin VN 1630 log (kuva 13 ja 14). Tämä käyttöliittymä mahdollistaa jopa 4 kanavan käytön yhtäaikaisesti sekä muistikorttipaikan, joka tallentaa nauhoitettua dataa. Tässä tapauksessa käyttöliittymä otettiin perusvarusteilla. Sisältäen extra virtajohdon, mikäli käytetään nauhoitukseen ilman tietokonetta, muistikortin, kaapelin yksikön ja tietokoneen välille sekä mahdollisuuden käyttää kahta kanavaa. Mikäli myöhemmin ilmenee tarve lisäkanaville, on ne otettava käyttöön lisäämällä yksikön sisälle lisäkomponentit.

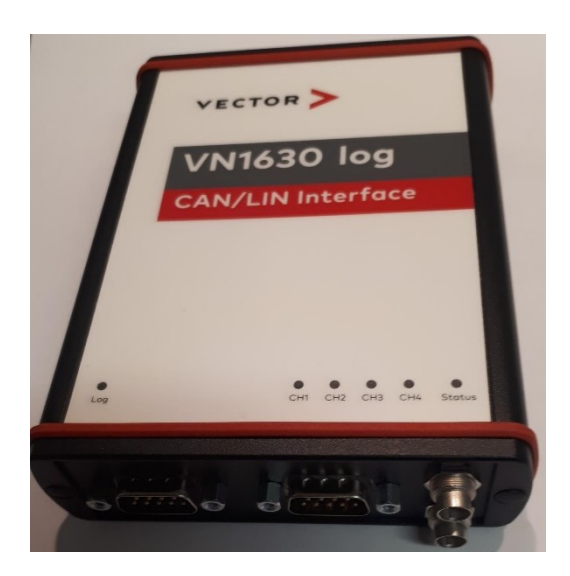

KUVA 13. Käyttöliittymä VN1630 log (Savolainen 2022–12-10a).

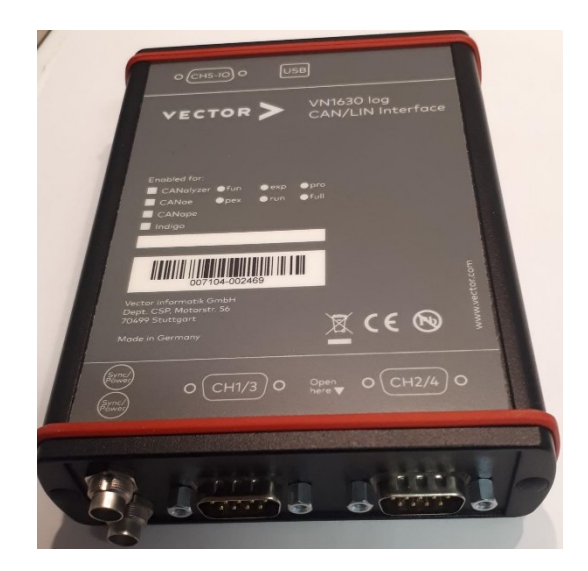

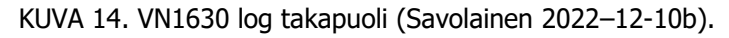

Mikäli tulevaisuudessa kaikki neljä kanavaa otettaisiin käyttöön, täytyy lisävarusteena tilata kaksi kappaletta Y-haara-adapterijohtoa (kuva 15). Koska käyttöliittymässä ei ole kuin kaksi porttipaikkaa, on kanavat jaoteltu siten, että yhdessä portissa on kaksi kanavaa mutta eri pinneissä.

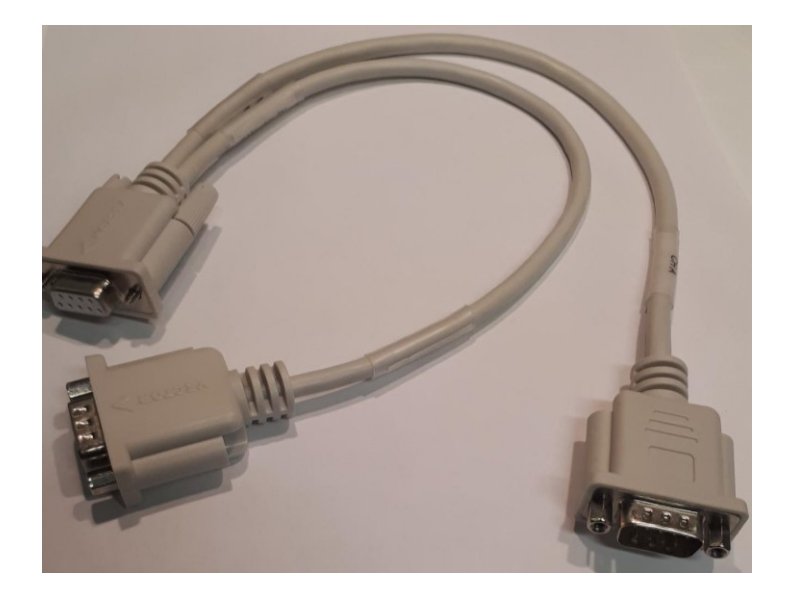

KUVA 15. Y-haara-adapterijohto (Savolainen 2022–12-10c).

Riippuen CAN-väylästä ja komponentista, jossa sitä käytetään, on näille tehty usein diagnostiikkaliitin, josta väylään pääsee. Ponssen metsäkoneissa on komponenttivalmistajien omia liittimiä, esimerkiksi OBD 2 -liitin, joka on standardi moottorivalmistajien käytössä, mutta myös Ponssen omia liittimiä. Tämän takia yhteys käyttöliittymän ja koneen väliin päädyttiin tekemään itse. Kuvassa 16 on esimerkki itse tehdystä kaapelista, jossa on Com ja OBD 2 -pistoke, jolla päästään kiinni moottorin CAN-väylään. Kaapeli on Molexin 2x2x0,5 CAN-väyläkaapelia.

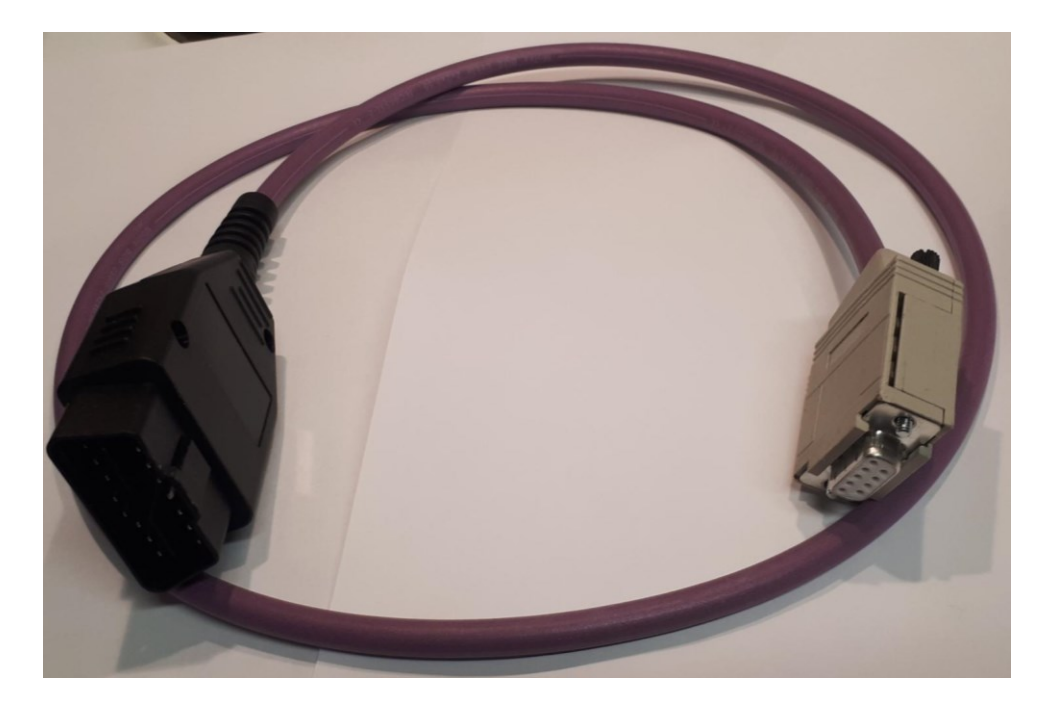

KUVA 16. Molex -kaapeli OBD 2 ja com -pistokkeella (Savolainen 2022–12-10d).

Liittimien pinnijärjestys selvisi tietenkin Ponssen omista kaavioista ja Vectorin käyttöliittymämanuaalissa oli erittäin selkeät ohjeet pinnipaikoista (kuva 17), Com-liittimen pinnijärjestyksestä.

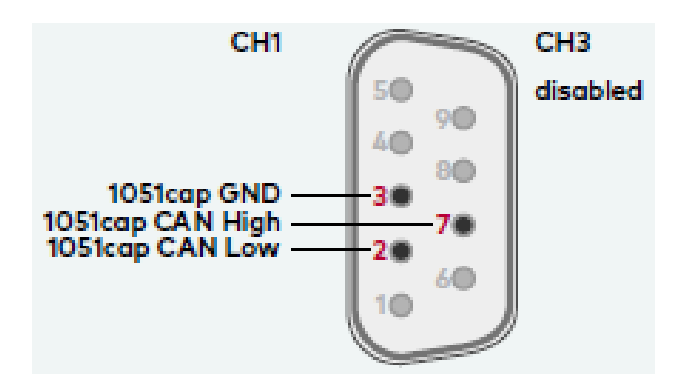

KUVA 17. Pinnijärjestys (Vector 2022a, 50)

#### <span id="page-24-0"></span>6.4 Vector Logger suite

Mikäli käyttöliittymä halutaan omatoimisesti jättää nauhoittamaan koneessa olevaa väylää, täytyy se konfiguroida. Tällä tarkoitetaan, että yksikölle täytyy antaa ohjeet mitä nauhoitetaan ja milloin. Tämä konfigurointi suoritetaan VL logger suite -ohjelmalla. Kyseinen ohjelma on ilmainen ja on ladattavissa Vectorin internetsivuilta. Ohjelmalla määritetään ehdot eli triggerit ja filtterit, milloin se alkaa ja lopettaa nauhoittamisen (kuva 18). Näillä ehdoilla mahdollistetaan se, että tallennustila, jota on rajallisesti ei täytettäisi turhaan, vaan nauhoitetaan silloin kun tarve sen vaatii. (Vector 2022b.)

| rł.<br>Write to<br>Upload to<br>Write to<br>Device Memory Card Cloud |                          | iQ.<br>Export to Export to Create Analysis<br>LTL File., COD File.,<br>Package<br>Export |                  |                      |                                                                        |                                                                                         |                      |           |                                                      |                      |                  |  |
|----------------------------------------------------------------------|--------------------------|------------------------------------------------------------------------------------------|------------------|----------------------|------------------------------------------------------------------------|-----------------------------------------------------------------------------------------|----------------------|-----------|------------------------------------------------------|----------------------|------------------|--|
| <b>M</b> Hardware                                                    |                          | Use ring buffer size:                                                                    |                  |                      | MB<br>ls.<br>$\sim$                                                    | Estimate Ring Buffer Size                                                               |                      |           |                                                      |                      |                  |  |
| Comment                                                              |                          | Max. number of files:                                                                    |                  | 30000                | <b>Total:</b><br>150000<br>MB                                          | (Max. number of files for capacity of 2 GB:                                             |                      |           | 391 1                                                |                      |                  |  |
| <b>Tr</b> Settings                                                   |                          |                                                                                          |                  |                      |                                                                        |                                                                                         |                      |           |                                                      |                      |                  |  |
| GP CAN Channels                                                      |                          | Operating mode                                                                           | Overwrite oldest |                      | $\mathbf{v}$ .                                                         | When card is full or max, number of files is reached, oldest files will be overwritten. |                      |           |                                                      |                      |                  |  |
| <b>W</b> LIN Channels                                                |                          | Logging mode                                                                             |                  |                      |                                                                        |                                                                                         | <b>Trigger times</b> |           |                                                      |                      |                  |  |
|                                                                      |                          | ○ Permanent long-term logging (1 markers currently configured)                           |                  |                      |                                                                        | On Off On Off                                                                           | Pre-trigger time     |           |                                                      |                      |                  |  |
| Analog Inputs                                                        |                          | © Conditioned long-term logging (14 elements currently configured)                       |                  |                      | z.                                                                     | ÷<br>る<br>÷                                                                             | Post-trigger time:   |           | 5000                                                 | ms after Logging Off |                  |  |
| Digital Inputs                                                       |                          | ◯ Triggered logging (0 triggers currently configured)                                    |                  |                      |                                                                        | post-trigger time time                                                                  |                      |           |                                                      |                      |                  |  |
| Measurement Modules                                                  |                          |                                                                                          |                  |                      |                                                                        |                                                                                         |                      |           |                                                      |                      |                  |  |
| <b>SA</b> GPS                                                        |                          | Condition / Marker                                                                       |                  |                      |                                                                        |                                                                                         |                      |           |                                                      |                      |                  |  |
| Monitoring                                                           |                          | Add marker on:                                                                           |                  | <select></select>    | 露<br>$^\star$                                                          |                                                                                         |                      |           |                                                      |                      |                  |  |
|                                                                      |                          |                                                                                          |                  |                      |                                                                        |                                                                                         |                      |           |                                                      |                      |                  |  |
| T LTEAAN                                                             |                          | Event                                                                                    |                  | Channel              | Condition                                                              |                                                                                         | Type                 |           | Act Name                                             | Comm                 | E                |  |
| General                                                              | $\overline{\phantom{a}}$ | :- √ Le Ignition                                                                         |                  |                      | <b>Canition</b> on                                                     |                                                                                         | Logging on Beep      |           |                                                      |                      | $\blacktriangle$ |  |
| <b>Databases</b>                                                     |                          | -√ zo Ignition                                                                           |                  |                      | <b>Ignition off</b><br>AND.                                            |                                                                                         |                      |           | Logging off None LoggingOff by Ignition Off          |                      |                  |  |
|                                                                      |                          | $\oplus$ $\neg$ $\neg$ $\otimes$ $\land$ $\neg$<br>$\sqrt{2}$ $\approx$ CAN ID           |                  | CAN1                 | $CAN$ ID $\rightarrow$ 100                                             |                                                                                         | Marker               |           | None LowAccOnFuelThrottle                            |                      | ×                |  |
| <b>All Classifications</b>                                           |                          | . □ JL Digital input                                                                     |                  | Digilin 1            | HIGH -> LOW; Debounce time = 50 ms                                     |                                                                                         |                      |           |                                                      |                      | $\Sigma$         |  |
| <b>BE</b> Special Features                                           |                          | G-M (2) AND                                                                              |                  |                      | AND                                                                    |                                                                                         | Marker.              |           | None GearTooLow                                      |                      |                  |  |
| <b>High Include Files</b>                                            |                          | - In Symbolic CAN signal                                                                 |                  | CAN1                 | ABSdata::CarSpeed > 100 mph (200)                                      |                                                                                         |                      |           |                                                      |                      |                  |  |
|                                                                      |                          | Tri Symbolic CAN signal                                                                  |                  | CAN1                 | GearBoxInfo::Gear <= Gear 3 (3)                                        |                                                                                         |                      |           |                                                      |                      |                  |  |
| Logging                                                              |                          | 白贝(g) OR                                                                                 |                  |                      | CR.                                                                    |                                                                                         |                      |           |                                                      |                      |                  |  |
| $f$ Triquers                                                         |                          | -M <sup>n</sup> u Symbolic CAN signal CAN1                                               |                  |                      | EngineStatus: Status -- GoSieep (2)                                    |                                                                                         |                      |           |                                                      |                      |                  |  |
| Filters                                                              |                          | -- M TH Symbolic CAN signal CAN1                                                         |                  |                      | EngineStatus: Status == Error (3)                                      |                                                                                         |                      |           |                                                      |                      |                  |  |
|                                                                      |                          | -- - THI Symbolic CAN signal CAN1                                                        |                  |                      | EngineData::EngTenp == -10 degC (20)                                   |                                                                                         |                      |           |                                                      |                      |                  |  |
| 早 CCP/XCP                                                            | ۸                        | <b>V</b> an Symbolic CAN message                                                         |                  | CAN2                 | msoCanFdFr2 (ID: 18, DB: CANFD)                                        |                                                                                         | Marker               |           | None CAN FD message                                  |                      |                  |  |
| <b>Descriptions</b>                                                  |                          | -M ^H LDV data                                                                           |                  | LDN1                 | ID: 32: Byte 3 > - 100                                                 |                                                                                         | Marker               |           | None ID 32 Byte3 gte 100                             |                      |                  |  |
| Signal Requests                                                      |                          | - M & VoCAN audio recording                                                              |                  |                      | VoCAN: While key pressed; Beep at end: On; LED: On                     |                                                                                         | Marker               |           | Nome VoCAN                                           |                      |                  |  |
|                                                                      |                          | -M FL Digital input                                                                      |                  | DigIn 1              | HIGH -> LOW; No debourse time                                          |                                                                                         | Marker               |           | None Digint LOW                                      |                      |                  |  |
| <b>Diagnostics</b>                                                   |                          | - M JL Digital input                                                                     |                  | Digilin 2            | LOW -> HIGH: Debounce time = 50 ms<br>>= 12000 mV: Hysterosis: ±500 mV |                                                                                         | Marker               |           | Nome Digin2_HIGH                                     |                      |                  |  |
| <b>F</b> Diagnostic Descriptions                                     |                          | -V sib Analog input<br>- V sin Analog input                                              |                  | Analog 1<br>Analog 2 | $\ll$ = 5000 mV; Hysteresis: ±50 mV                                    |                                                                                         | Marker<br>Marker     |           | None Analog1 gta 12000ml/<br>None Analog2 ite 5000mV |                      |                  |  |
|                                                                      |                          | $-\sqrt{8}$ Key                                                                          |                  |                      | Remote Control Key 1 Key on remote control                             |                                                                                         | Marker               | Nome Key1 |                                                      |                      |                  |  |
| Requests                                                             |                          | $-\nabla \otimes \operatorname{Key}$                                                     |                  | CAS Key 1            | Key on CAS                                                             |                                                                                         | Marker               |           | Nome CasKey1                                         |                      |                  |  |
| <b>D</b> Output                                                      | ۸                        | ---- CL CAN message timeout                                                              |                  | CAN1                 |                                                                        | Timeout of EngineStatus (ID: 101, DB: PowerTrain) after 1020 ms Marker                  |                      |           | None Timeout on EngineStatus                         |                      |                  |  |
| 150 <sub>5</sub>                                                     |                          |                                                                                          |                  |                      |                                                                        |                                                                                         |                      |           |                                                      |                      |                  |  |
| <b>BE</b> Display Devices                                            |                          |                                                                                          |                  |                      |                                                                        |                                                                                         |                      |           |                                                      |                      |                  |  |
|                                                                      |                          |                                                                                          |                  |                      |                                                                        |                                                                                         |                      |           |                                                      |                      |                  |  |
| Transmit Message                                                     |                          |                                                                                          |                  |                      |                                                                        |                                                                                         |                      |           |                                                      |                      |                  |  |

KUVA 18. Vector logger suite -ohjelmisto (Vector 2022b, 29)

#### <span id="page-25-0"></span>6.5 Vector Canalyzer Pro -ohjelman käyttö

Ohjelman asennus tietokoneelle on suhteellisen helppo prosessi. Asennus tapahtuu asennusohjelman ohjeiden mukaan, jossa ohjataan kuinka edetä. Itse ohjelman käyttö vaatii alussa jonkin verran asetusten läpikäyntiä ja opiskelua itse käytöstä. Kun perusasetukset on saatu asetettua, ohjelma on suhteellisen yksinkertainen käyttää. Toki käyttäjältä vaaditaan jonkin verran perustietoa CAN-väylästä, kuten väylän nopeuden ja mikä kanava valitaan käyttöön käyttöliittymässä (kuva 19).

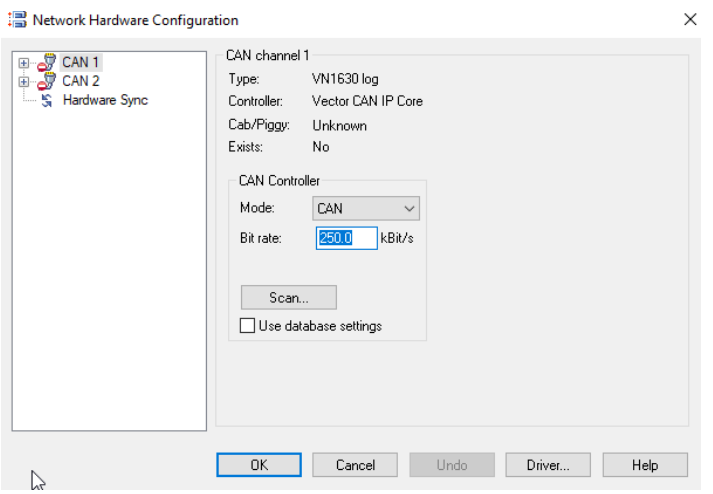

KUVA 19. Väylänopeuden valinta (Savolainen2022-12-12a).

Ohjelmassa on mittausasetusvalikko, joka toimii eräänlaisena etusivuna ja keskuksena josta toimintoja hallitaan (kuva 20). Tiettyjen funktioiden ulkoasua ja sisältöä voi muokata haluamallaan tavalla. Mittausasetusvalikosta voi myös lisätä funktioita. Voikin sanoa, että ohjelman funktioiden sisältöä voi muokata ja konfiguroida erittäin vapaasti ja helposti. Tämä antaa mahdollisuuden jaotella luettavaa dataa ryhmien mukaan, mikä helpottaa hallitsemaan ja seuraamaan eri osa-alueiden informaatiota.

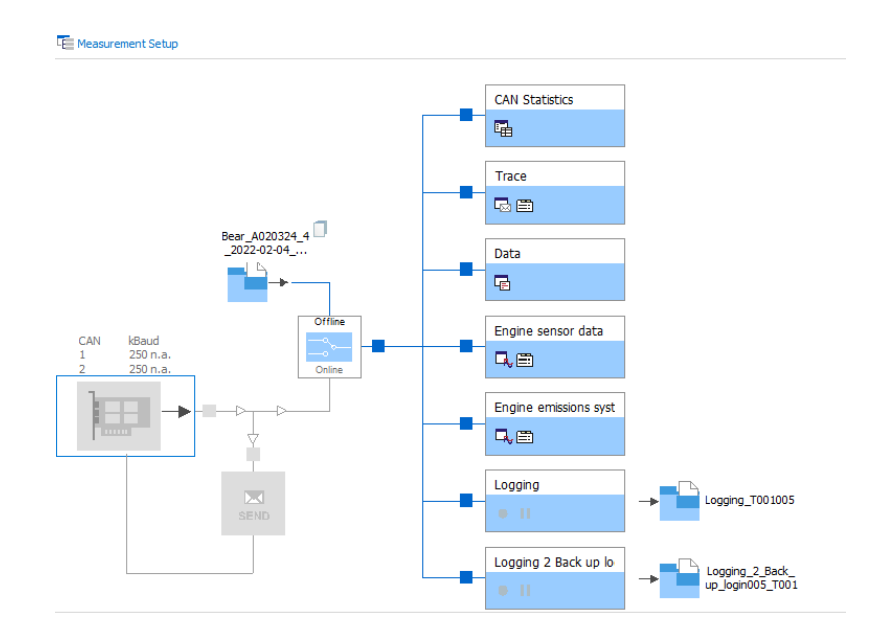

KUVA 20. Mittausasetusvalikko (Savolainen2022-12-12b).

# <span id="page-26-0"></span>6.5.1 Näytettävän datan valinta

Ohjelma lukee kaikki väylässä liikkuvan datan. Se mitä halutaan tutkia ja analysoida täytyy valita manuaalisesti. Onkin tärkeää, että valmis datapaketti on asennettu ja konfiguroitu kanavaan, jota luetaan. Datapaketti on saatu komponenttivalmistajalta tai itse tehty. Tämä sisältää informaation väylän viesteistä ja osaa kääntää ja nimetä ne. Jos tätä ei tehdä, on mahdoton löytää oikeaa viestiä trace -valikosta, jossa viestit ovat luettavissa (kuva 21).

|   |                               | <b>Trace</b>                            |                                              |                   |                |                                                                                                    |
|---|-------------------------------|-----------------------------------------|----------------------------------------------|-------------------|----------------|----------------------------------------------------------------------------------------------------|
|   |                               | <b>Fo</b>                               | YII.<br>$2M$ $\frac{1}{2}$<br><b>MEEZTHX</b> | Search>           |                | $\vee$ $\downarrow$ $\uparrow$ $\uparrow$ $\downarrow$ $\rightarrow$ $\downarrow$ $\cdot$ $\uparrow$ $\uparrow$ $\uparrow$ $\downarrow$ $\cdot$ $\downarrow$ $\uparrow$ $\downarrow$ $\uparrow$ $\downarrow$ $\uparrow$ $\downarrow$ $\uparrow$ $\downarrow$ $\uparrow$ $\downarrow$ $\uparrow$ $\downarrow$ $\uparrow$ $\downarrow$ $\uparrow$ $\downarrow$ $\uparrow$ $\downarrow$ $\downarrow$ $\downarrow$ $\downarrow$ $\downarrow$ $\downarrow$ $\$ |
|   |                               | Time                                    | <b>ID</b><br>Chn<br>Name                     | <b>Event Type</b> | Dir<br>DLC Da. | Data                                                                                                    |
|   |                               |                                         | [R] 5285.4 CAN 1 18FD6501x                   | <b>CAN Frame</b>  | Rx<br>s        | 68.03 FF FF FF FF FF FF                                                                                                    |
|   |                               |                                         | [F] 5285.4 CAN 1 18FDA101x                   | <b>CAN Frame</b>  | Rx<br>s<br>я   | 42 05 00 00 00 00 00 00                                                                                                    |
|   |                               |                                         | [R] \$285.4 CAN 1 18FDAA01x                  | <b>CAN Frame</b>  | Rx<br>8<br>в   | FF FF FF FF FF FF FF FF 32                                                                                                    |
|   |                               |                                         | [F] 5285.4 CAN 1 18FDD001x                   | <b>CAN Frame</b>  | Rx<br>я<br>8   | FF FF FF 00 32 FF FF FF                                                                                                    |
|   |                               |                                         | [F] 5285.4 CAN 1 18FEDB01x                   | <b>CAN Frame</b>  | Rx<br>8<br>8   | 50 01 50 01 50 01 50 01                                                                                                    |
|   |                               |                                         | [F] 5284.9 CAN 1 18FD6601x                   | <b>CAN Frame</b>  | Rx<br>R<br>8   | FF FF FF FF FF FF FF FF                                                                                                    |
|   |                               |                                         | [F] 5284.9 CAN 1 18FE6901x                   | <b>CAN Frame</b>  | Rx<br>8<br>8   | 3D 25 2F 27 00 00 33 22                                                                                                    |
|   | <b>B.</b> Database Management | ×<br>$\Box$<br>$\overline{\phantom{0}}$ | 5.7 CAN 1 CFE6CEEx                           | <b>CAN Frame</b>  | Rx<br>Ř<br>8   | FF FF FF FF FF FF 00.00                                                                                                    |
|   |                               |                                         | 4.9 CAN 1 18FE9701x                          | <b>CAN Frame</b>  | Rx<br>я<br>я   | FF FF FF FF FF FF FF FF                                                                                                    |
|   | 日 <del>与</del> Channels       |                                         | 4.9 CAN 1 18FE9801x                          | <b>CAN Frame</b>  | Rx<br>я<br>я   | 20 22 FF FF FF FF FF FF                                                                                                    |
| × | <b>BALL</b> CAN               |                                         | 5.6 CAN 1 18FEE000x                          | <b>CAN Frame</b>  | Rx<br>я<br>я   | OF 00 00 00 0F 00 00 00                                                                                                    |
|   | Fr Channel 1                  |                                         | 4.9 CAN 1 18FE9901x                          | <b>CAN Frame</b>  | Rx<br>8<br>я   | DB AE FF FF FF FF FF FF                                                                                                    |
|   | Fr Channel 2                  |                                         | 4.9 CAN 1 18FE9A01x                          | <b>CAN Frame</b>  | Rx<br>8<br>s   | FF FF FF FF FF FF FF FF                                                                                                    |
| ŧ |                               |                                         | 4.9 CAN 1 18FEDD01x                          | <b>CAN Frame</b>  | Rx<br>8<br>8   | FF FF FF FF FF FF FF FF                                                                                                    |
|   |                               |                                         | 4.9 CAN 1 18FFAA01x                          | <b>CAN Frame</b>  | Rx<br>8<br>8   | 00 00 7 08 00 70 95 63                                                                                                    |
|   |                               |                                         | 4.9 CAN 1 18FFAB01x                          | <b>CAN Frame</b>  | Rx<br>8<br>8   | 0A 00 04 00 7D 00 58 02                                                                                                    |
|   |                               |                                         | 4.9 CAN 1 18FFAC01x                          | <b>CAN Frame</b>  | Rx<br>8<br>8   | 00 00 00 19 15 00 10 00                                                                                                    |
|   |                               |                                         | 4.9 CAN 1 18FFAD01x                          | <b>CAN Frame</b>  | Rx<br>8<br>8   | OF 00 FF FF 00 00 FF FF                                                                                                    |
|   |                               |                                         |                                              |                   |                |                                                                                                    |

KUVA 21. Viestit ilman nimeä (Savolainen2022-12-12c).

Kun Konfigurointi on tehty oikein, ohjelma ymmärtää nimetä väylässä liikkuvan viestin (kuva 22). Datapaketti ei välttämättä sisällä kaikkia käännöksiä, mikäli esimerkiksi komponenttivalmistaja ei ole halunnut sitä julkaista.

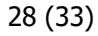

|                                  | Div: 0.5s                         | End: 5285.739569967s                | Marker Bar                             |                   |             |   |             |                                                                                                    |                   |
|----------------------------------|-----------------------------------|-------------------------------------|----------------------------------------|-------------------|-------------|---|-------------|----------------------------------------------------------------------------------------------------|-------------------|
|                                  | <b>Tale Trace</b>                 |                                     |                                        |                   |             |   |             |                                                                                                    | $-$ 0<br>$\times$ |
|                                  |                                   |                                     | <b>O J E E &amp; T A X E U A H O U</b> | <search></search> | A<br>$\sim$ |   |             | $\mathbb{A}_n \mid n \rightarrow \mathbb{A}_n \cdot \mid \mathbb{B}_n^n \mid \mathbb{R}^n \equiv \mathcal{N}^n \sqsubseteq \mathbb{H}$ initial - |                   |
|                                  | Time                              | Chn ID                              | Name                                   | <b>Event Type</b> | Dir         |   |             | DLC Da., Data                                                                                                    | $\rightarrow$ 33  |
|                                  |                                   | E-20 5285.7 CAN 1 CF00A01x          | EGP 1 MCM                              | <b>CAN Frame</b>  | Rx          | 8 | 8           | 00 00 AC 00 FF FF FF FF                                                                                                    |                   |
|                                  |                                   | 田   图 5285.7 CAN 1 10F01A01x        | <b>TFAC_MCM</b>                        | <b>CAN Frame</b>  | Rx          | 8 | 8           | <b>FF FF FF FF FF FF FF</b>                                                                                                    |                   |
|                                  |                                   | E- 3 5284.9 CAN 1 18FECA01x         | DM1TX_MCM                              | <b>CAN Frame</b>  | Rx          | 8 | 8           | 03 FF 00 00 00 00 FF FF                                                                                                    |                   |
|                                  |                                   | 田   图 5285.7 CAN 1 10FCFD01x        | EEC9_MCM                               | <b>CAN Frame</b>  | Rx          | 8 | 8           | FF FF FF FF 00 00 00 00                                                                                                    |                   |
|                                  |                                   | 田   图 5285.7 CAN 1 18FD9401x        | EEC7_MCM                               | <b>CAN Frame</b>  | Rx          | 8 | 8           | 48 02 FF FF FF FF 19 03                                                                                                    |                   |
|                                  |                                   | 田 図 5285.7 CAN 1 1CFE9201x          | EI1 MCM                                | <b>CAN Frame</b>  | Rx          | 8 | 8           | FF FC 9A FF FF FF FF FF                                                                                                    |                   |
|                                  |                                   | <b>▶ 田田西 5285.7 CAN 1 18F00E3Dx</b> | AT1IG1_ACM                             | <b>CAN Frame</b>  | Rx          | 8 | 8           | <b>FFFFFFFFFF</b>                                                                                                    |                   |
|                                  | $\mathcal{A}$<br>$\Box$<br>$\sim$ | 5.7 CAN 1 CF00400x                  | EEC1                                   | <b>CAN Frame</b>  | Rx          | 8 | 8           | 01 7D 7D 00 00 00 F0 7D                                                                                                    |                   |
| <b>E.</b> Database Management    |                                   | 5.7 CAN 1 18F00F3Dx                 | AT10G1 ACM                             | <b>CAN Frame</b>  | Rx          | 8 | 8           | <b>FF FF FF FF FF FF FF</b>                                                                                                    |                   |
| <b>E-Fr</b> Channels             |                                   | 5.7 CAN 1 CFE6C00x                  | <b>TCO1TX</b>                          | <b>CAN Frame</b>  | Rx          | 8 | 8           | FF FF FF FF 00 00 FF FF                                                                                                    |                   |
| <b>BALLAN</b>                    |                                   | 5.7 CAN 1 18FE9601x                 | <b>TCW MCM</b>                         | <b>CAN Frame</b>  | Rx          | 8 | 8           | 00 FF FF FF FF 00 FF FF                                                                                                    |                   |
| $F \rightleftharpoons$ Channel 1 |                                   | 5.7 CAN 1 18FEF000x                 | <b>PTOTX</b>                           | <b>CAN Frame</b>  | Rx          | 8 | 8           | FF FF FF FF FF FF FF FF                                                                                                    |                   |
| Ga J1939_CPC4R36_MTU             |                                   | 5.7 CAN 1 18F0233Dx                 | A1SCRDSI1 ACM                          | <b>CAN Frame</b>  | Rx          | 8 | 8           | 00 00 FF FF FF E6 FF FF                                                                                                    |                   |
| <b>Ga J1939_CPC4_PT</b>          |                                   | 5.7 CAN 1 18FF0D00x                 | PropB0D                                | <b>CAN Frame</b>  | Rx          | 8 | 8           | OF 01 05 00 0C 01 00 0C                                                                                                    |                   |
| $Q_{\text{in}}$ j1939            |                                   | 4.8 CAN 1 18FF003Dx                 | ACM C11                                | <b>CAN Frame</b>  | Rx          | 8 | 8           | 00 00 FF 3D 88 08 FC FF                                                                                                    |                   |
| Fig. Channel 2                   |                                   | 5.4 CAN 1 18FD6501x                 | AT1FC2 MCM                             | <b>CAN Frame</b>  | Rx          | Ř | 8           | 68 03 FF FF FF FF FF FF                                                                                                    |                   |
| $\frac{m}{2}$ ec2                |                                   | 5.4 CAN 1 18FDA101x                 | AT1FC1 MCM                             | <b>CAN Frame</b>  | Rx          | 8 | R           | 48 05 00 00 00 00 00 00                                                                                                    |                   |
|                                  |                                   | 5.4 CAN 1 18FDAA01x                 | EFL P4 MCM                             | <b>CAN Frame</b>  | Rx          | Ř | $\mathbf R$ | FF FF FF FF FF FF FF 52                                                                                                    | $\frac{1}{4}$     |
|                                  |                                   |                                     |                                        |                   |             |   |             |                                                                                                    |                   |

KUVA 22. Viestit nimettyinä (Savolainen2022-12-12d).

Vaikka viestit on nimetty, on silti erittäin työlästä löytää oikeaa dataa. Informaatio, jota halutaan tarkastella, on löydettävä viesteistä manuaalisesti. Kun haluttu tieto löydetään, se raahataan grafiikkaikkunaan drag and drop periaatteella (kuva 23). Grafiikkaikkunaan voi valita lukuisia viestejä, joita halutaan analysoida. Lisäksi grafiikkaikkunoita voi luoda lisää, mikä helpottaa työtä, kun viestejä voi jaotella osa-alueittain. Grafiikkaikkunassa voi muokata kuinka tietoa visuaalisesti näytetään.

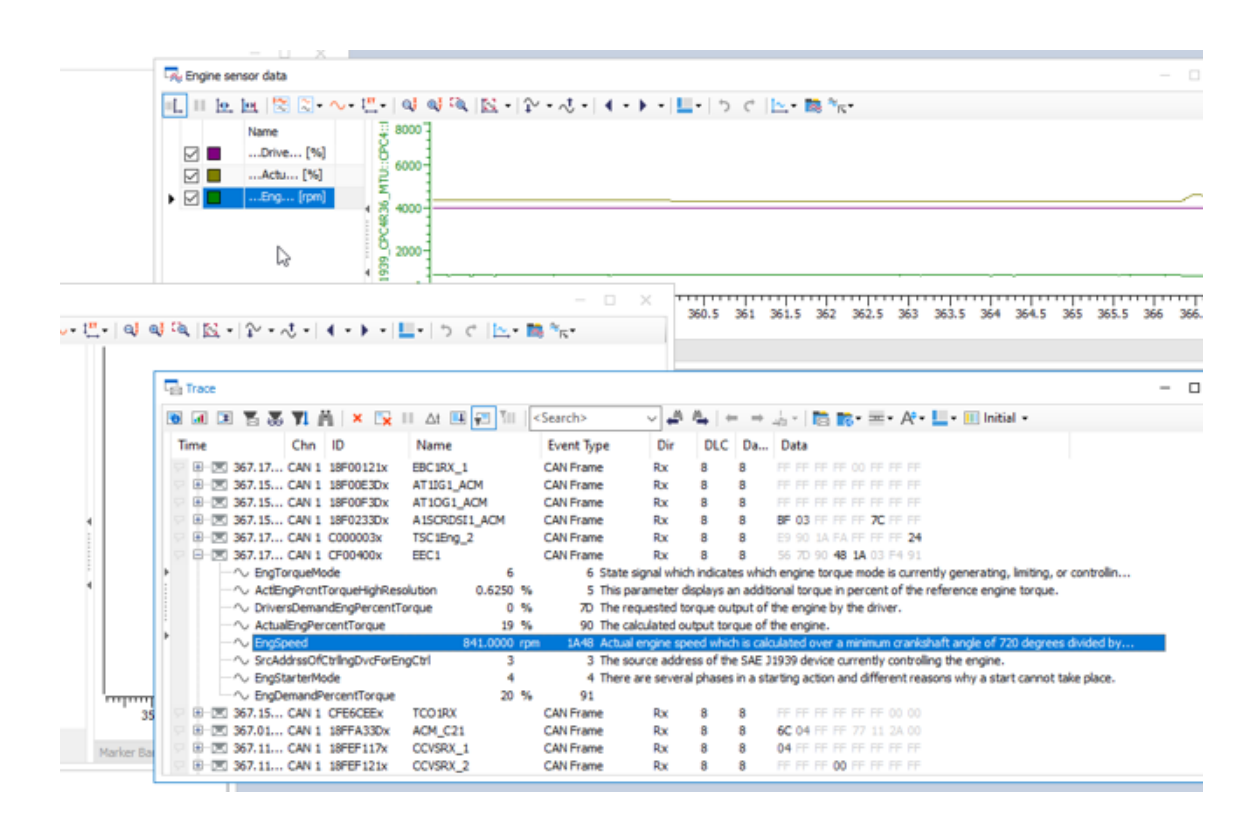

KUVA 23. Halutun viestin siirto grafiikkaikkunaan (Savolainen2022-12-12e).

<span id="page-28-0"></span>Ohjelmalla voidaan käyttää ja vain seurata informaatiota, mutta samalla on mahdollista nauhoittaa väylää. Mikäli informaatio halutaan lähettää edelleen toiselle osapuolelle tai analysoida myöhemmin, on se mahdollista itse nauhoittaa. Toiminto on erittäin hyvä, sillä nauhoittaessa väylää se ottaa talteen kaikki viestit, joita väylässä liikkuu, ei vain niitä, joita halutaan tutkia. Ohjelmalla voidaan ajaa nauhoitus offline-tilassa uudelleen ja tutkia asioita, joita ei tarkasteltu ensisijaisesti (kuva 24)

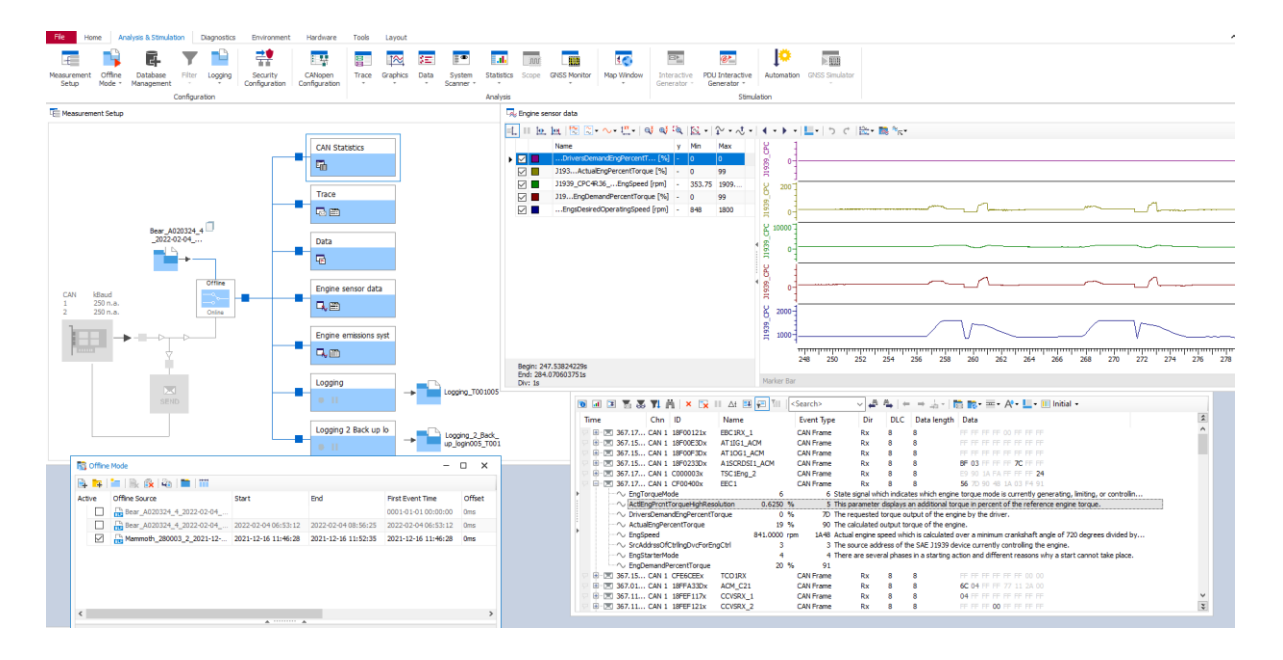

KUVA 24. Nauhoituksen ajo uudelleen offline-tilassa (Savolainen2022-12-12f).

# <span id="page-29-0"></span>7 POHDINTA

Kohdallani opinnäytetyön teko osoittautui haastavaksi. Aiheen valinta alussa oli ehkä liian ylimalkainen ja näin ollen oli erittäin vaikea löytää punaista lankaa, jota pitkin edetä. Vähitellen asiat kuitenkin rupesivat etenemään, joskin enemmän ajatuksen tasolla alussa. Kun kriteerit, jota halusimme ohjelmistotyökalulta, olivat selvät, valinta tehtiin. Ohjelmistotyökalun valinnassa olisin halunnut perehtyä enemmän muiden valmistajien tuotteisiin, mutta johtuen aikataulusta oli tehtävä nopea päätös. Toisaalta kyseiselle ohjelmistotyökalun valinnalle oli erittäin hyvät perusteet. Ohjelmiston testaus onnistui hyvin ja sen käytöstä tarpeellinen on opittu, jotta sitä voidaan käyttää tulevaisuudessa.

Yhteenvetona voidaan sanoa, että työ saatiin tehtyä mutta aikataulullisesti sille tuli kiire. Ja tällä tarkoitan kirjallista osuutta, jonka allekirjoittanut jätti liian viime metreille. Opinnäytetyön päätavoite saavutettiin ja Ponsse Global Service -osastolla on mahdollisuus tutkia CAN-väylässä liikkuvaa dataa.

Tulevaisuuden suunnitelmissa on monistaa ohjelmankäyttö muille Ponsse Global Service -osaston henkilöille, jotka sitä tarvitsevat. Lisäksi on tarkoitus kartoittaa mahdollista koulutusta Vectorin puolelta. Ideana on, että koulutuksessa syvennyttäisiin vielä syvällisimpiin toimintoihin, joita työkalulla voidaan hyödyntää. Tarkoituksena on, että koulutukseen osallistuisi kaikkien osastojen avainhenkilöt, jotka ohjelmistoa käyttävät Ponssella.

Opinnäytetyö auttoi ymmärtämään CAN-väylätekniikan perusteet. Tämä opittu tieto toimii hyvänä tukena, jota työssäni tarvitsen, kun joudun tutkimaan CAN-väylään liittyviä ongelmia. Vaikkakin alku oli hankalaa pidin Can-väylän tutkimisesta ja ohjelmistotyökalun käytön opiskelusta. Voidaan sanoa, että pohja CAN-väylä tekniikan ymmärtämiseksi opinnäytetyön jälkeen on hyvä.

# <span id="page-30-0"></span>LÄHTEET

BUENO ELECTRIC s. a. Maximum Cable Length For a CAN Bus [verkkojulkaisu]. [Viitattu 2022-12- 04.] Saatavissa: [https://www.buenoptic.net/encyclopedia/item/537-maximum-cable-length-for-a](https://www.buenoptic.net/encyclopedia/item/537-maximum-cable-length-for-a-can-bus.html)[can-bus.html](https://www.buenoptic.net/encyclopedia/item/537-maximum-cable-length-for-a-can-bus.html)

CHIPKIN s. a. Can bus protocol [verkkojulkaisu]. [Viitattu 2022-12-10.] Saatavissa: https://store.chipkin.com/articles/can-bus-protocol-page-2

CIA s. a. a. CAN FD - The basic idea [verkkojulkaisu]. [Viitattu 2022-12-14.] Saatavissa: https://www.can-cia.org/can-knowledge/can/can-fd/

CIA s. a. b. History of CAN technology [verkkojulkaisu]. [Viitattu 2022-12-02.] Saatavissa: <https://www.can-cia.org/CAN-KNOWLEDGE/CAN/CAN-HISTORY/>

CONTEMPORARY CONTROLS s. a. Arcnet Tutorial [verkkojulkaisu]. [Viitattu 2022-12-14.] Saatavissa: https://www.ccontrols.com/pdf/Tutorial.pdf

CSS ELECTRONICS 2022. CAN Bus Errors Explained - A Simple Intro [verkkojulkaisu]. [Viitattu 2022- 12-14.] Saatavissa: https://www.csselectronics.com/pages/can-bus-errors-intro-tutorial

DNSSTUFF 2019. What Is Network Topology? Best Guide to Types and Diagrams [verkkojulkaisu]. [Viitattu 2022-12-01.] Saatavissa:<https://www.dnsstuff.com/what-is-network-topology>

ENOVATION CONTROLS 2022. CAN BUS Troubleshooting Guide [verkkojulkaisu]. [Viitattu 2022-12- 17.] Saatavissa: [https://support.enovationcontrols.com/hc/en-us/articles/360038856494-can-bus](https://support.enovationcontrols.com/hc/en-us/articles/360038856494-can-bus-troubleshooting-guide-with-video-)[troubleshooting-guide-with-video-](https://support.enovationcontrols.com/hc/en-us/articles/360038856494-can-bus-troubleshooting-guide-with-video-)

HAIKO, Timo, SALONEN, Keijo ja HARJU, Toni 2012. Digitaalielektroniikka. Peruspiireistä sulautettuihin järjestelmiin. Helsinki: Sanoma Pro.

HALONEN, Liisa s. a. Verkotettujen järjestelmien vikadiagnoosi [verkkojulkaisu]. Docplayer.fi. [Viitattu 2022-12-10.] Saatavissa: https://docplayer.fi/23521203-1-vaylajarjestelmien-jaottelu.html

HALTTUNEN, Minna s. a. Mikä on CAN? [verkkojulkaisu]. Slideplayer.fi. [Viitattu 2022-12-10.] Saatavissa: https://slideplayer.fi/slide/2884695/

HOPKINS, Jessica 2020. About the CAN Protocol and How to Debug and Transmit CAN Communication [verkkojulkaisu]. Totalphase.com. [Viitattu 2022-12-14.] Saatavissa: https://www.totalphase.com/blog/2020/07/about-can-protocol-how-to-debug-transmit-can-communication/

IMPERVA s. a. OSI Model [verkkojulkaisu]. [Viitattu 2022-12-02.] Saatavissa: [https://www.im](https://www.imperva.com/learn/application-security/osi-model/)[perva.com/learn/application-security/osi-model/](https://www.imperva.com/learn/application-security/osi-model/)

ISO 2006. ISO 11898-3:2006 Road vehicles — Controller area network (CAN) — Part 3: Low-speed, fault-tolerant, medium-dependent interface [verkkojulkaisu]. [Viitattu 2022-12-03.] Saatavissa: https://www.iso.org/standard/36055.html

ISO 2015. ISO 11898-1:2015 Road vehicles — Controller area network (CAN) — Part 1: Data link layer and physical signalling [verkkojulkaisu]. [Viitattu 2022-12-03.] Saatavissa: https://www.iso.org/standard/63648.html

ISO 2016. ISO 11898-2:2016 Road vehicles — Controller area network (CAN) — Part 2: High-speed medium access unit [verkkojulkaisu]. [Viitattu 2022-12-03.] Saatavissa: [https://www.iso.org/stan](https://www.iso.org/standard/67244.html)[dard/67244.html](https://www.iso.org/standard/67244.html)

ITEH STANDARDS 2002. EN 50325-4:2002 Industrial communications subsystem based on ISO 11898 (CAN) for controller-device interfaces - Part 4: CANopen [verkkojulkaisu]. [Viitattu 2022-1203.] Saatavissa: [https://standards.iteh.ai/catalog/standards/clc/9f4fa2e4-e133-42e0-8ece-](https://standards.iteh.ai/catalog/standards/clc/9f4fa2e4-e133-42e0-8ece-85ed8f5054a1/en-50325-4-2002%20%5b10)[85ed8f5054a1/en-50325-4-2002%20%5b10](https://standards.iteh.ai/catalog/standards/clc/9f4fa2e4-e133-42e0-8ece-85ed8f5054a1/en-50325-4-2002%20%5b10)

KOTIRANTA, Riikka s. a. Bitti ja tavu [verkkojulkaisu]. Peda.net. [Viitattu 2022-12-14.] Saatavissa: [https://peda.net/p/RiikkaKotiranta/vanha-lukuvuosi/om7ka/20-ohjelmointia/1-koordinaa](https://peda.net/p/RiikkaKotiranta/vanha-lukuvuosi/om7ka/20-ohjelmointia/1-koordinaatisto/lis%C3%A4tietoa#top)[tisto/lis%C3%A4tietoa#top](https://peda.net/p/RiikkaKotiranta/vanha-lukuvuosi/om7ka/20-ohjelmointia/1-koordinaatisto/lis%C3%A4tietoa#top)

KVASER s. a. The CAN Protocol Tour [verkkojulkaisu]. [Viitattu 2022-12-15.] Saatavissa: https://www.kvaser.com/about-can/the-can-protocol/can-messages-33/

LUNCHBOX SESSIONS s. a. CAN data transfer process and message structure [verkkojulkaisu]. [Viitattu 2022-12-07.] Saatavissa: [https://www.lunchboxsessions.com/materials/can-bus/can-data](https://www.lunchboxsessions.com/materials/can-bus/can-data-transfer-process-and-message-structure-lesson)[transfer-process-and-message-structure-lesson](https://www.lunchboxsessions.com/materials/can-bus/can-data-transfer-process-and-message-structure-lesson)

MAXON s. a. CAN bus topology and bus termination [verkkojulkaisu]. [Viitattu 2022-12-12.] Saatavissa: https://support.maxongroup.com/hc/en-us/articles/360009241840-CAN-bus-topology-andbus-termination

MINDSENSORS s. a. CAN and its Topology [verkkojulkaisu]. [Viitattu 2022-12-02.] Saatavissa: http://www.mindsensors.com/content/86-can-and-its-topology

PONSSE INTRA s. a. Vision. [Viitattu 2022-12-01.] Saatavissa vain Ponsse Oyj:n henkilökunnalle. Intra.ponsse.com.

PONSSE s. a. Historia [verkkojulkaisu]. [Viitattu 2022-12-01.] Saatavissa: https://www.ponsse.com/fi/yhtio/historia#/

PONSSE 2021. Ponsse vuosikertomus 2020 [verkkojulkaisu]. [Viitattu 2022-12-01.] Saatavissa: <https://pim.ponsse.com/media/ponsse-pim-api/api/content/getfile/17094285.pdf>

RF WIRELESS WORLD s. a. Standard CAN frame format – Extended CAN frame structure [verkkojulkaisu]. [Viitattu 2022-12-07.] Saatavissa: [https://www.rfwireless-world.com/Terminology/Standard-](https://www.rfwireless-world.com/Terminology/Standard-CAN-frame-vs-Extended-CAN-frame.html)[CAN-frame-vs-Extended-CAN-frame.html](https://www.rfwireless-world.com/Terminology/Standard-CAN-frame-vs-Extended-CAN-frame.html)

SAE INTERNATIONAL 2020. SAE J1939 Functional Safety Communications Protocol J1939- 76\_202004 [verkkojulkaisu]. [Viitattu 2022-12-03.] Saatavissa: [https://www.sae.org/standards/con](https://www.sae.org/standards/content/j1939-76_202004/)[tent/j1939-76\\_202004/](https://www.sae.org/standards/content/j1939-76_202004/)

SAVOLAINEN,Tero 2021-11-10a. CAN-väylä epäkunnossa [valokuva]. Sijainti: Iisalmi. Tero Savolaisen henkilökohtaiset kokoelmat

SAVOLAINEN,Tero 2021-11-10b. CAN-väylä kunnossa [valokuva]. Sijainti: Iisalmi. Tero Savolaisen henkilökohtaiset kokoelmat

SAVOLAINEN,Tero 2022-12-8. Lisensi avain "dongle) [valokuva]. Sijainti: Iisalmi. Tero Savolaisen henkilökohtaiset kokoelmat

SAVOLAINEN,Tero 2022-12-10a. Käyttöliittymä VN1630 log [valokuva]. Sijainti: Iisalmi. Tero Savolaisen henkilökohtaiset kokoelmat

SAVOLAINEN,Tero 2022-12-10b. VN1630 log takapuoli [valokuva]. Sijainti: Iisalmi. Tero Savolaisen henkilökohtaiset kokoelmat

SAVOLAINEN,Tero 2022-12-10c. Y-haara-adapterijohto [valokuva]. Sijainti: Iisalmi. Tero Savolaisen henkilökohtaiset kokoelmat

SAVOLAINEN,Tero 2022-12-10d. Molex -kaapeli OBD2 ja Com -pistokkeella [valokuva]. Sijainti: Iisalmi. Tero Savolaisen henkilökohtaiset kokoelmat

SAVOLAINEN,Tero 2022-12-12a. Väylänopeuden valinta [valokuva]. Sijainti: Iisalmi. Tero Savolaisen henkilökohtaiset kokoelmat

SAVOLAINEN,Tero 2022-12-12b. Mittausasetusvalikko [valokuva]. Sijainti: Iisalmi. Tero Savolaisen henkilökohtaiset kokoelmat

SAVOLAINEN,Tero 2022-12-12c. Viestit ilman nimeä [valokuva]. Sijainti: Iisalmi. Tero Savolaisen henkilökohtaiset kokoelmat

SAVOLAINEN,Tero 2022-12-12d. Viestit nimettyinä [valokuva]. Sijainti: Iisalmi. Tero Savolaisen henkilökohtaiset kokoelmat

SAVOLAINEN,Tero 2022-12-12e. Halutun viestin siirto grafiikkaikkunaan [valokuva]. Sijainti: Iisalmi. Tero Savolaisen henkilökohtaiset kokoelmat

SAVOLAINEN,Tero 2022-12-12f. Nauhoituksen ajo uudelleen offline-tilassa [valokuva]. Sijainti: Iisalmi. Tero Savolaisen henkilökohtaiset kokoelmat

SMITH, Grant Maloy 2021. What Is CAN Bus (Controller Area Network) and How It Compares to Other Vehicle Bus Networks [verkkojulkaisu]. Dewesoft.com. [Viitattu 2022-12-02.] Saatavissa: https://dewesoft.com/DAQ/WHAT-IS-CAN-BUS#WHAT-IS-CAN-BUS

SQUARELL TECHNOLOGY 2013. CAN high / CAN low [verkkojulkaisu]. [Viitattu 2022-12-04.] Saatavissa:<https://support.squarell.com/index.php?/knowledgebase/article/view/94/0/can-high--can-low>

SYSTON CABLE TECHNOLOGY s. a. Why are Wires Twisted in Twisted Pair Cables? [verkkojulkaisu]. [Viitattu 2022-12-04.] Saatavissa: [https://www.systoncable.com/why-are-wires-twisted-in-twisted](https://www.systoncable.com/why-are-wires-twisted-in-twisted-pair-cables/)[pair-cables/](https://www.systoncable.com/why-are-wires-twisted-in-twisted-pair-cables/)

VECTOR E-LEARNING s. a. Remote Frame [verkkojulkaisu]. [Viitattu 2022-12-12.] Saatavissa: <https://elearning.vector.com/mod/page/view.php?id=346>

VECTOR 2022a. VN1600 Interface Family Manual. Version 4.7 [verkkojulkaisu]. [Viitattu 2022-12- 12.] Saatavissa: [https://cdn.vector.com/cms/content/products/VN16xx/docs/VN1600\\_Interface\\_Fa](https://cdn.vector.com/cms/content/products/VN16xx/docs/VN1600_Interface_Family_Manual_EN.pdf)[mily\\_Manual\\_EN.pdf](https://cdn.vector.com/cms/content/products/VN16xx/docs/VN1600_Interface_Family_Manual_EN.pdf)

VECTOR 2022b. GL1000 Logger Family Manual. Version 3.2. Stuttgart: Vector Informatic GmbH.

VECTOR s. a. Company history [verkkosivu]. [Viitattu 2022-12-09.] Saatavissa: https://www.vector.com/int/en/company/about-vector/company-history/#

VOSS, Wilfried 2018. Controller Area Network (CAN Bus) - Message Frame Architecture [verkkojulkaisu]. Copperhilltech.com. [Viitattu 2022-12-07.] Saatavissa: https://copperhilltech.com/blog/controller-area-network-can-bus-message-frame-architecture/